## Chapter 1: Getting Started with the Source SDK

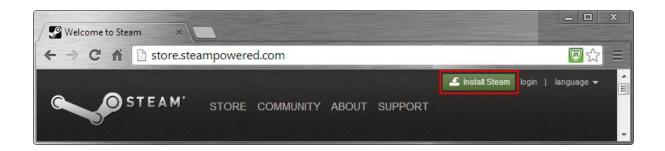

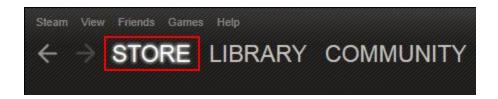

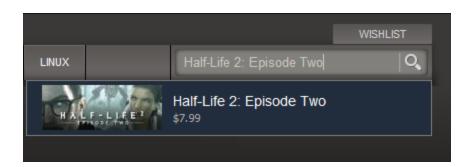

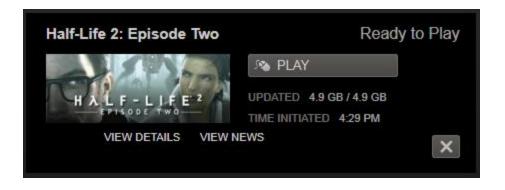

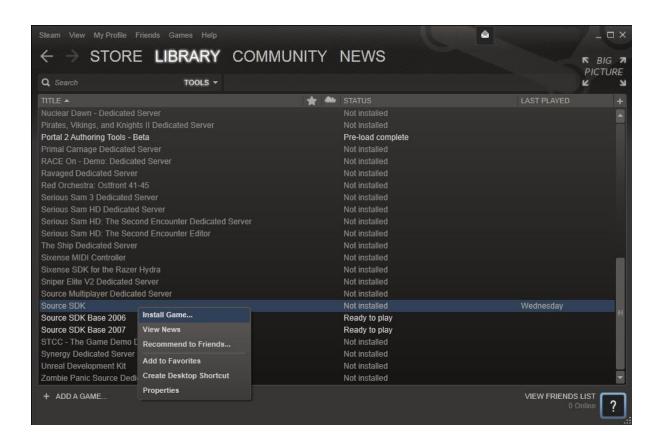

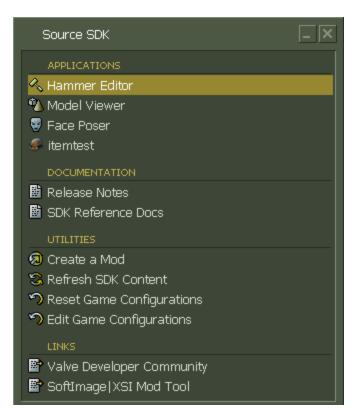

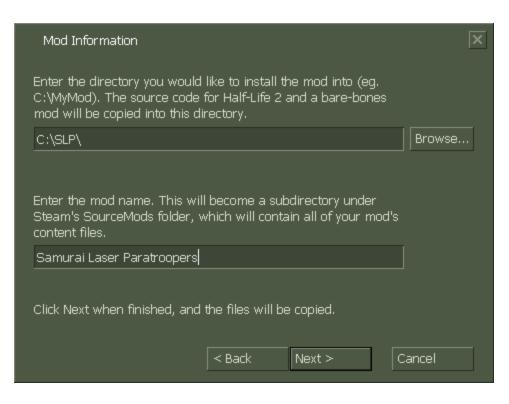

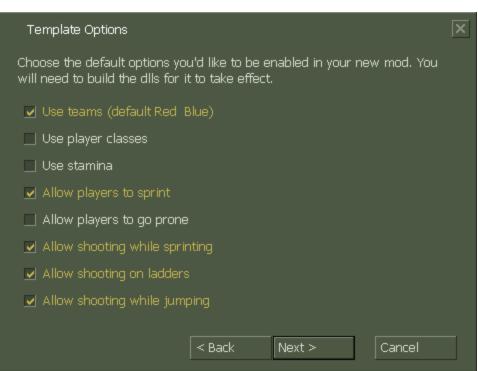

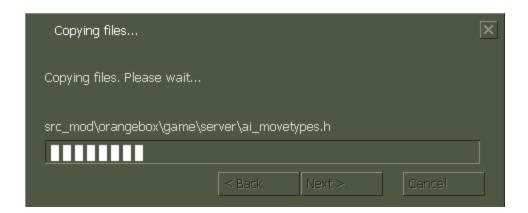

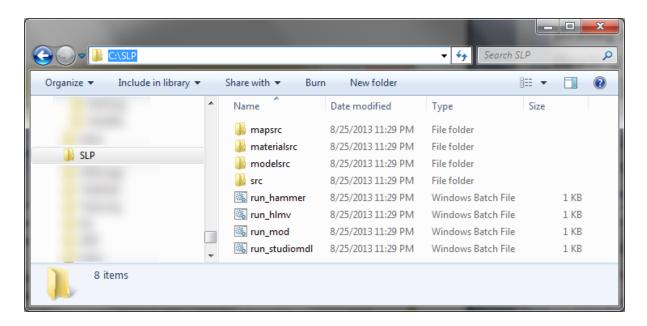

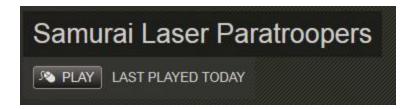

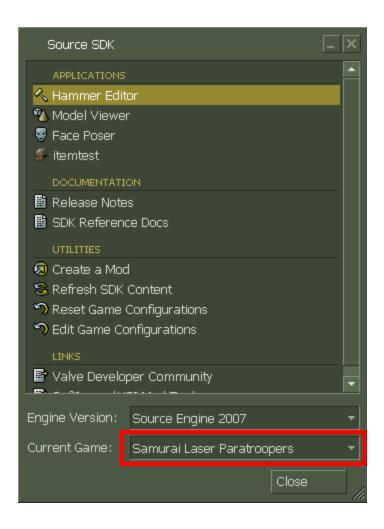

## Chapter 2: Grasping Hammer

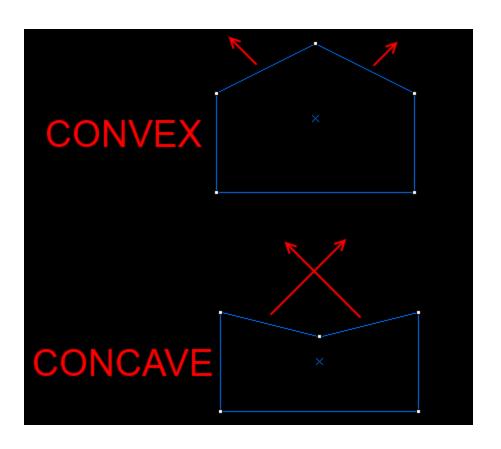

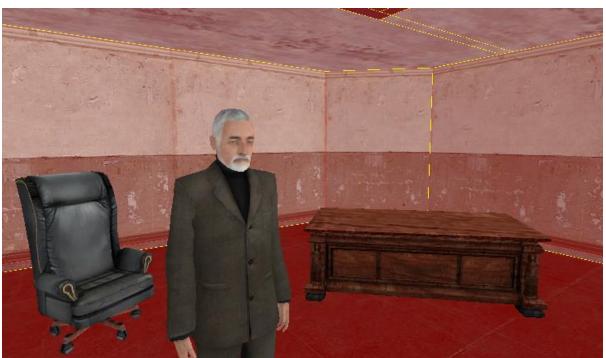

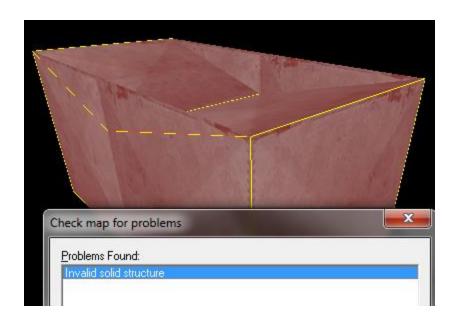

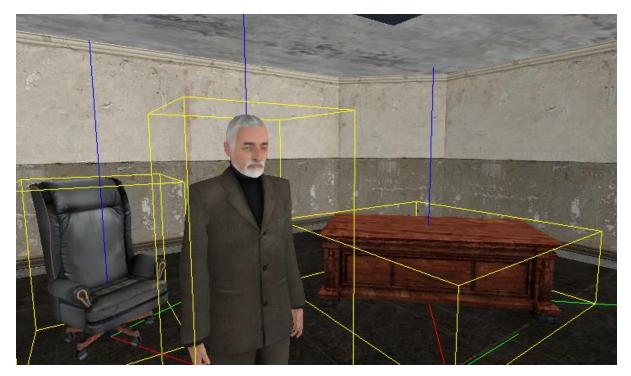

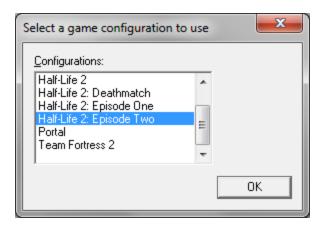

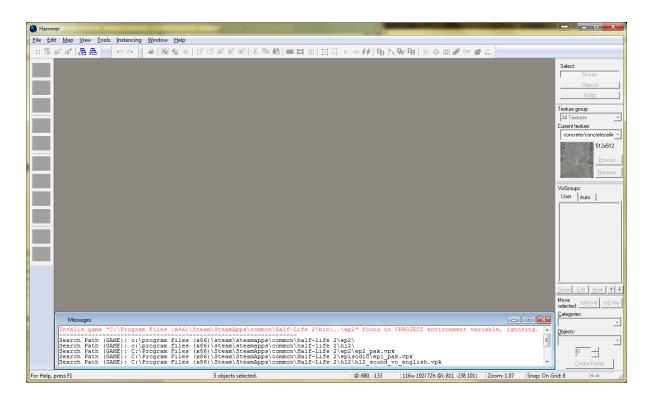

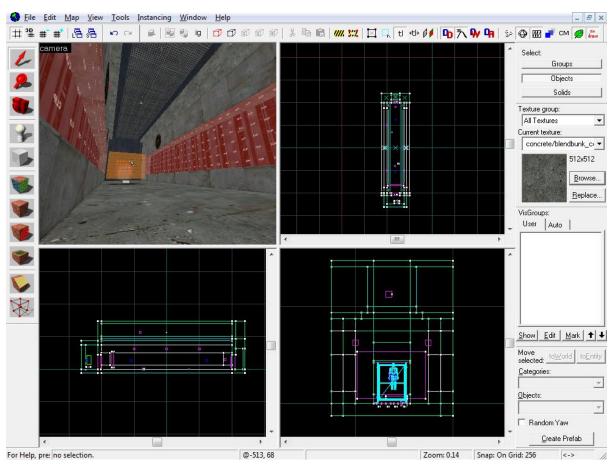

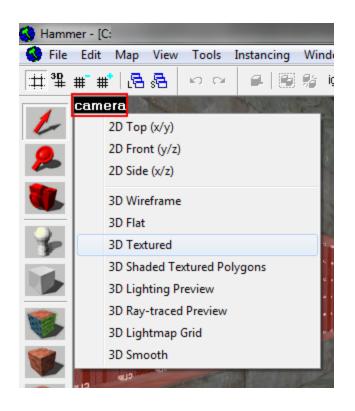

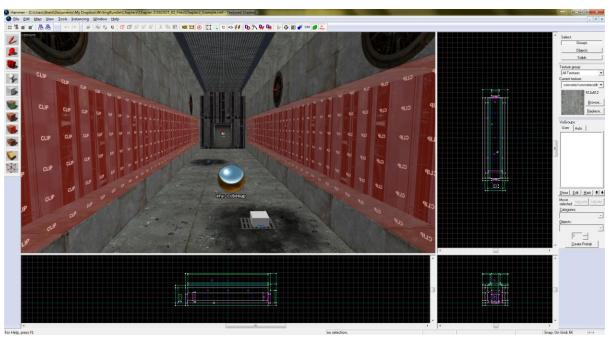

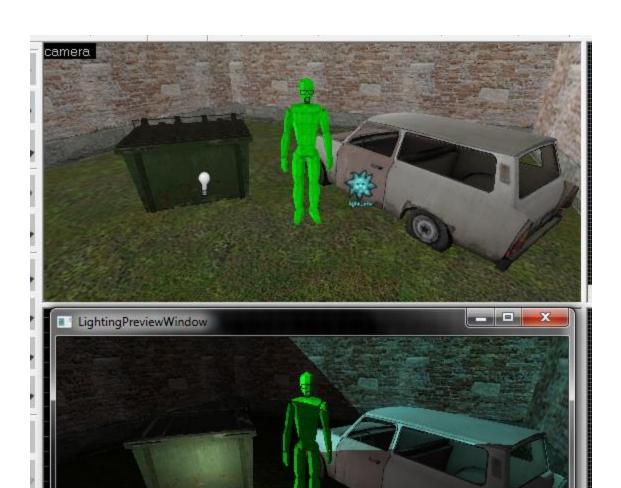

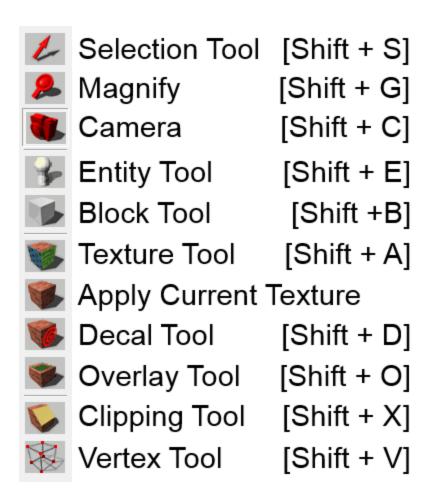

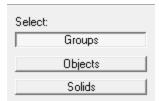

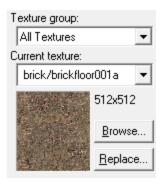

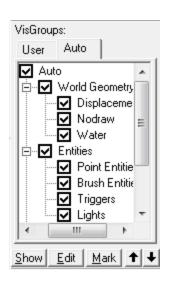

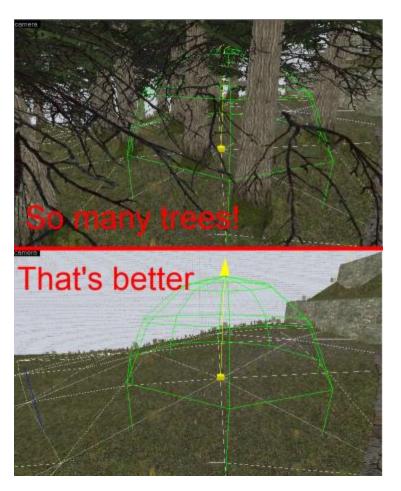

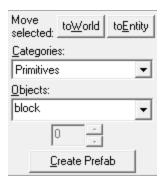

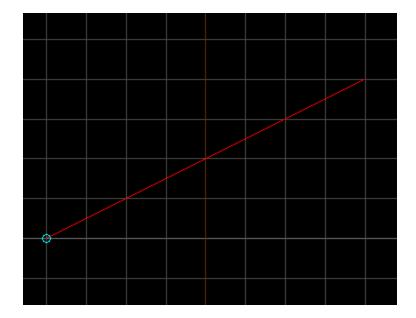

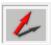

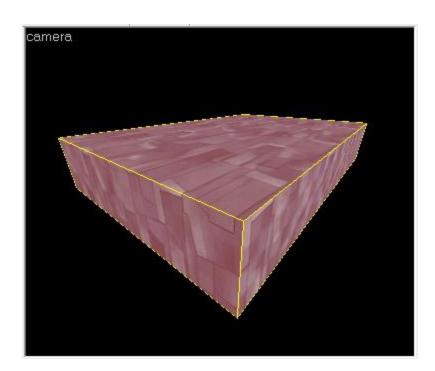

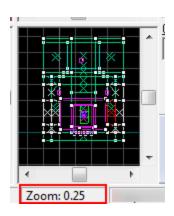

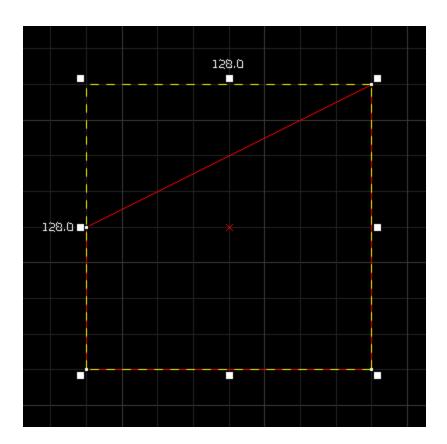

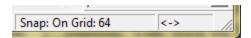

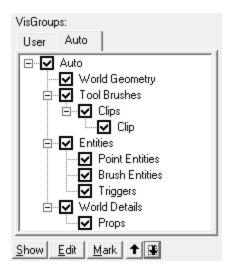

## EVERYTHING VISIBLE WORLD BRUSHES

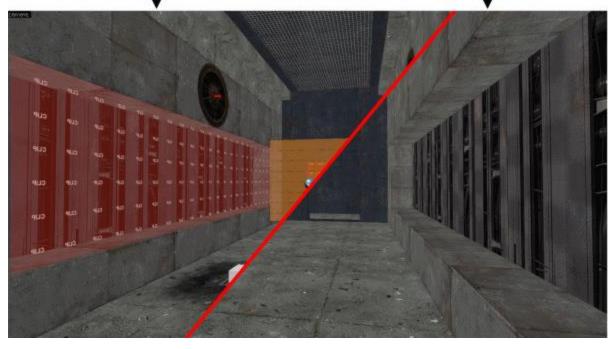

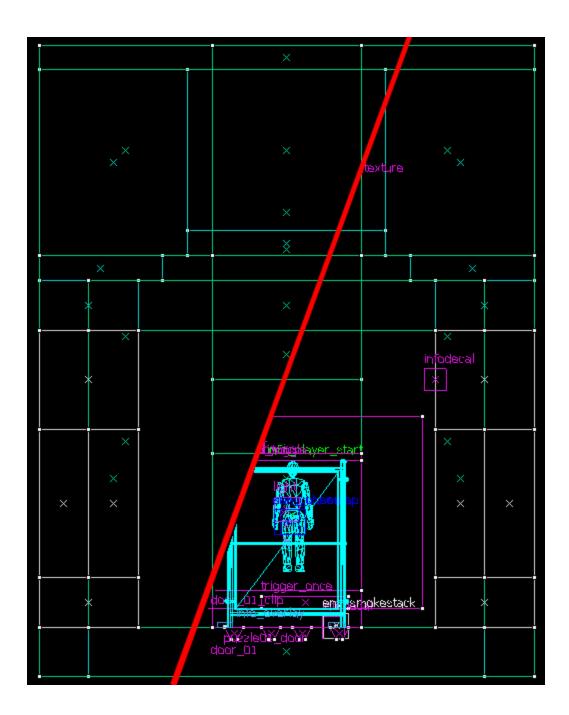

## Chapter 3: Shaping Your World

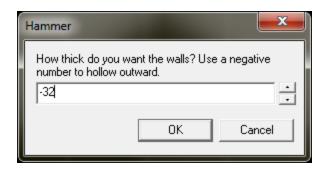

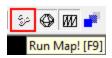

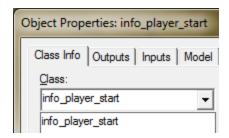

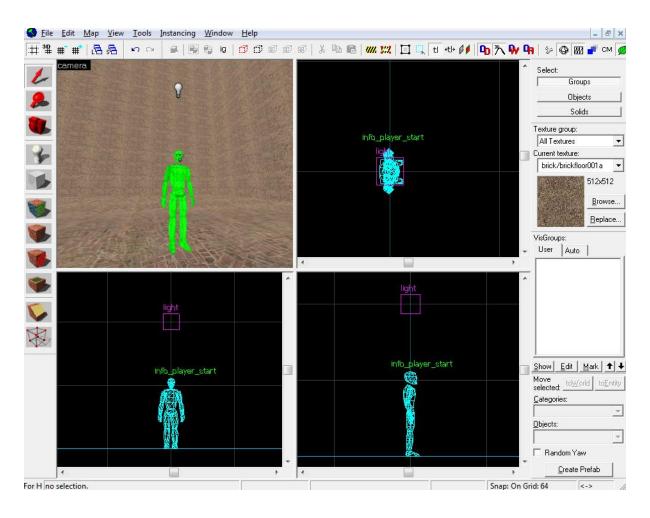

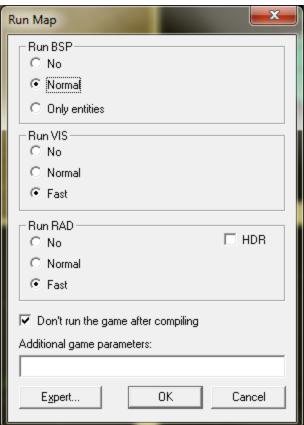

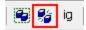

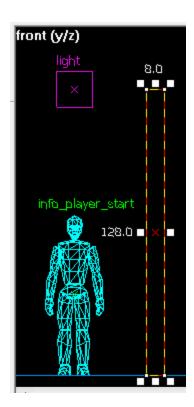

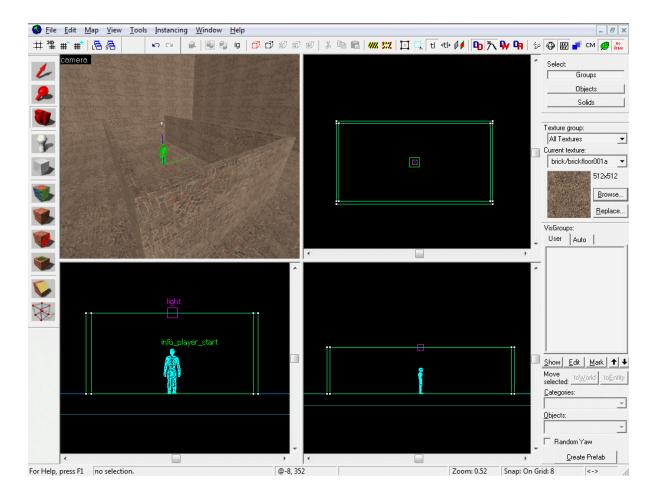

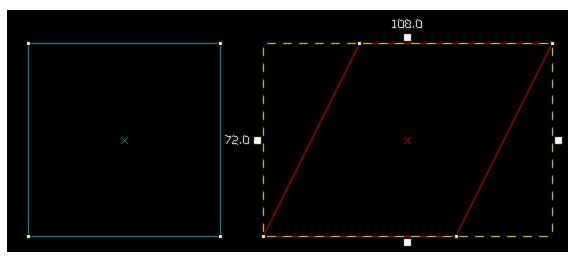

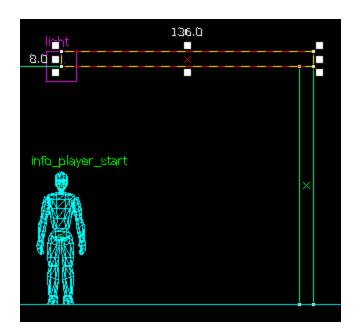

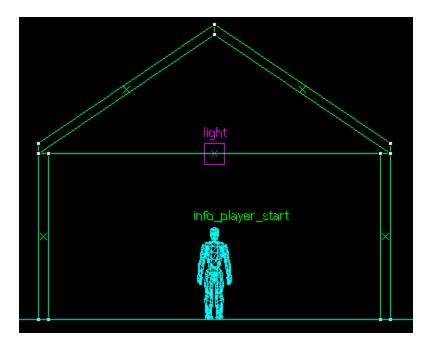

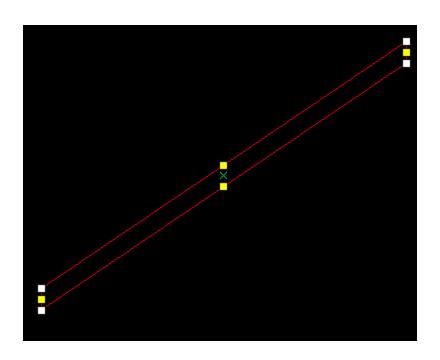

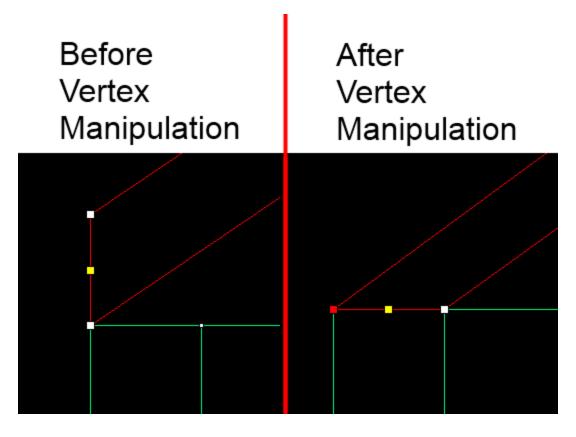

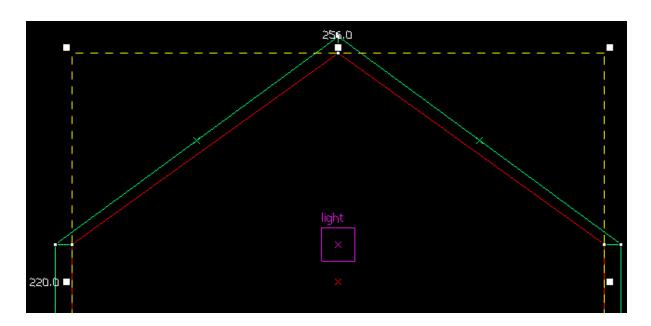

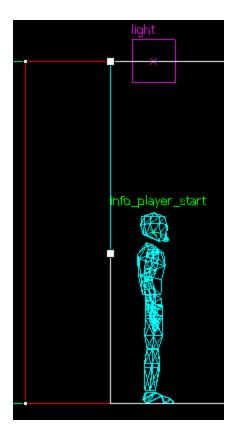

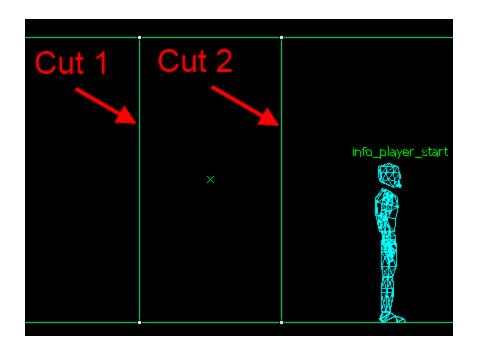

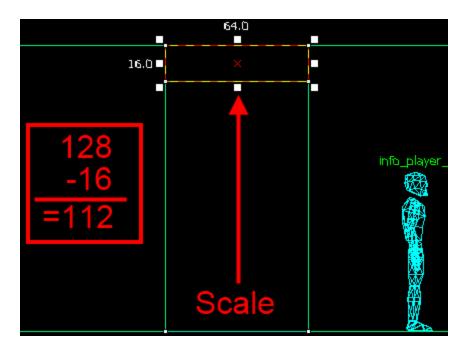

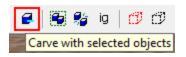

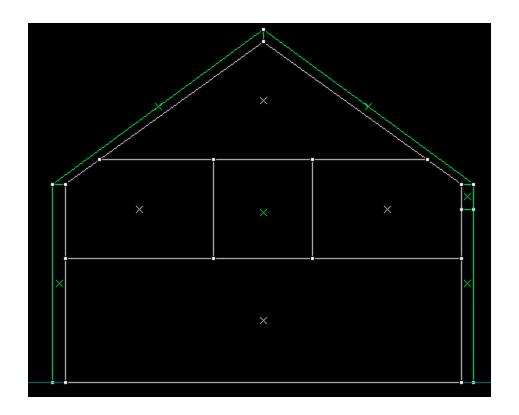

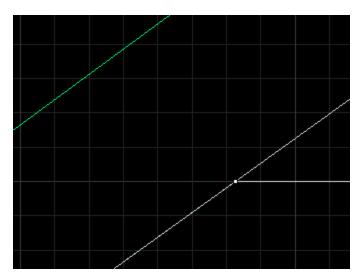

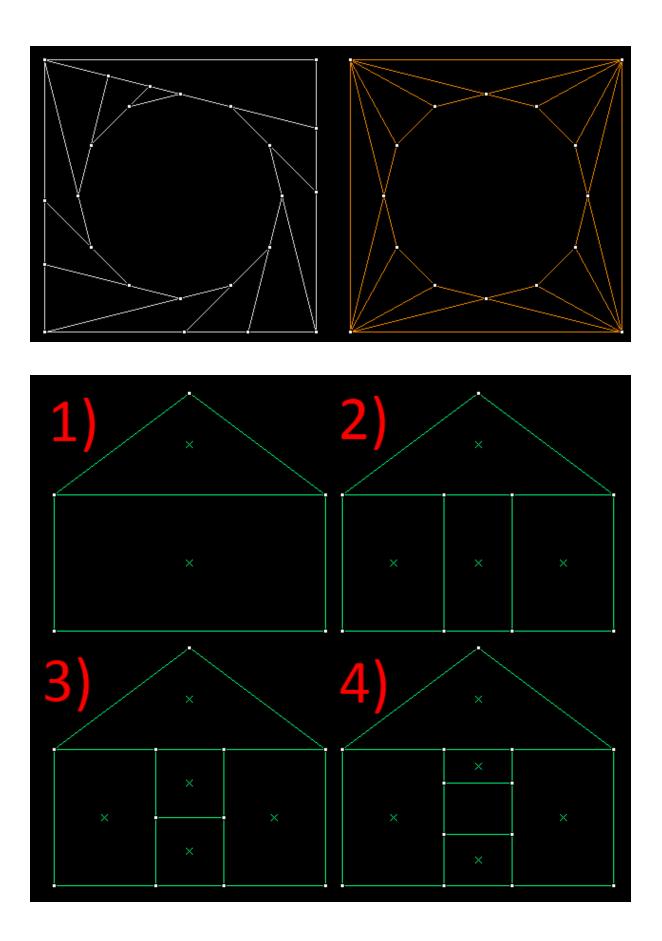

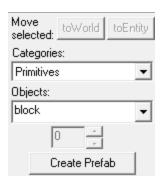

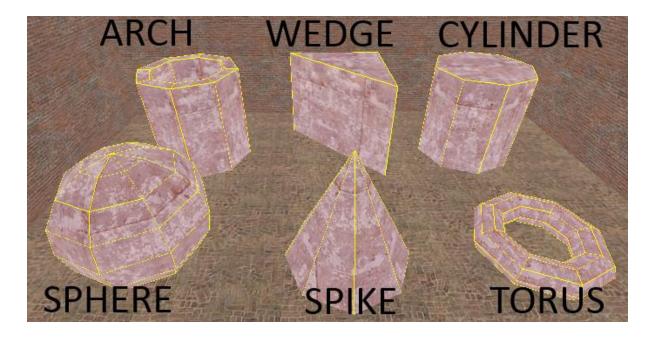

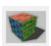

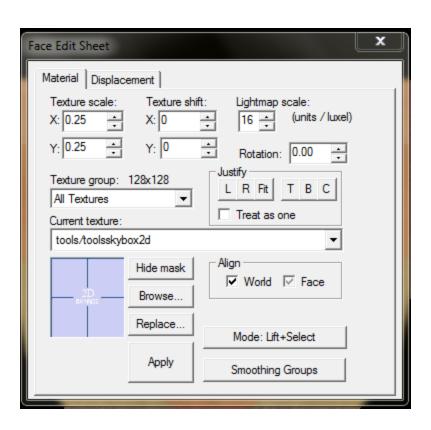

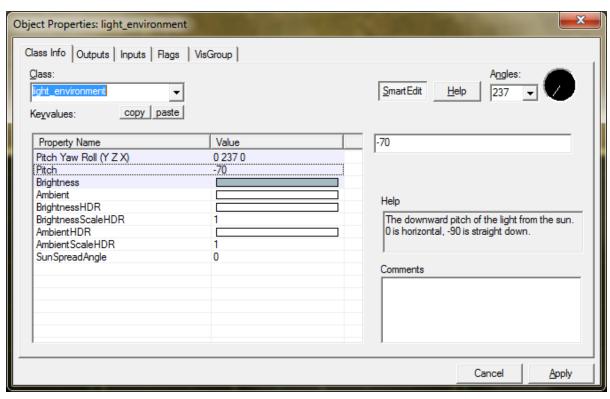

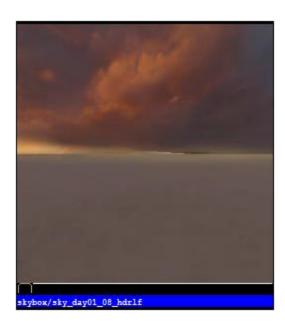

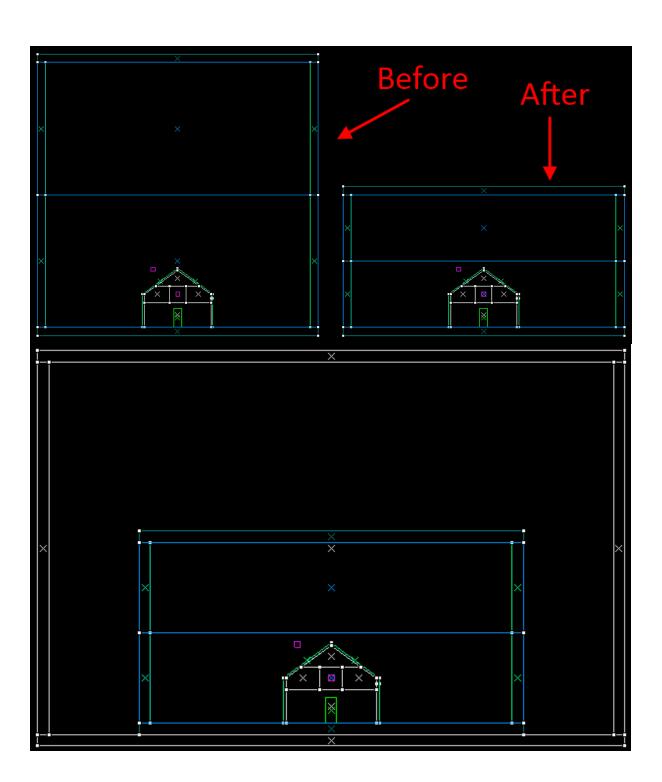

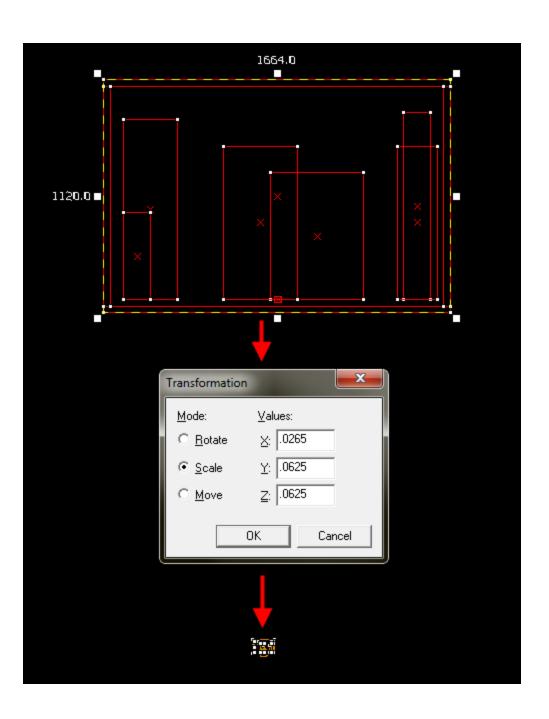

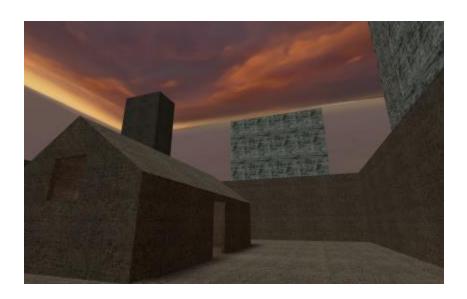

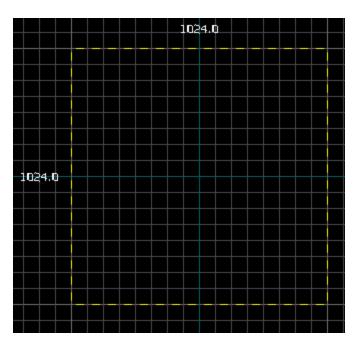

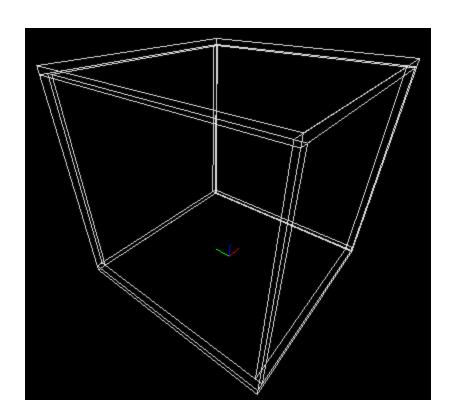

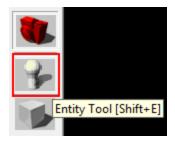

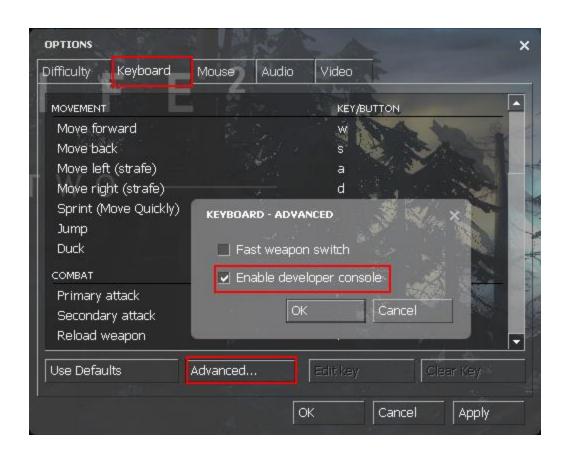

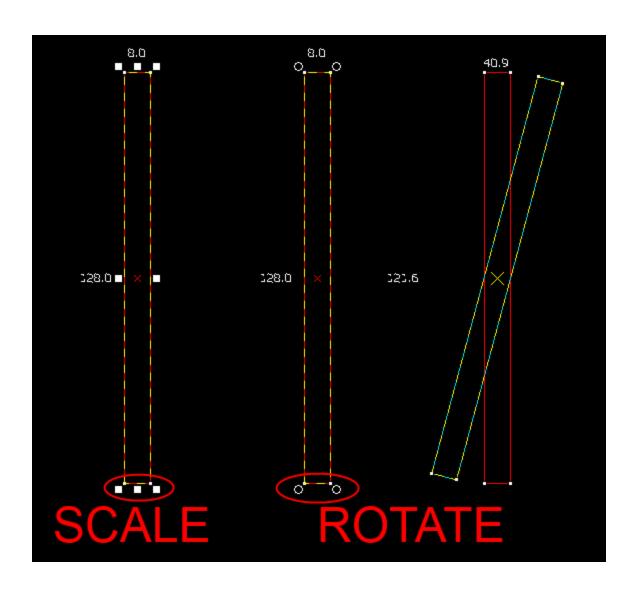

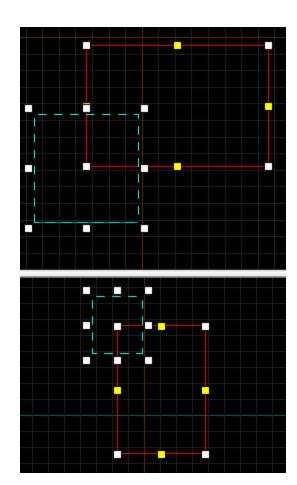

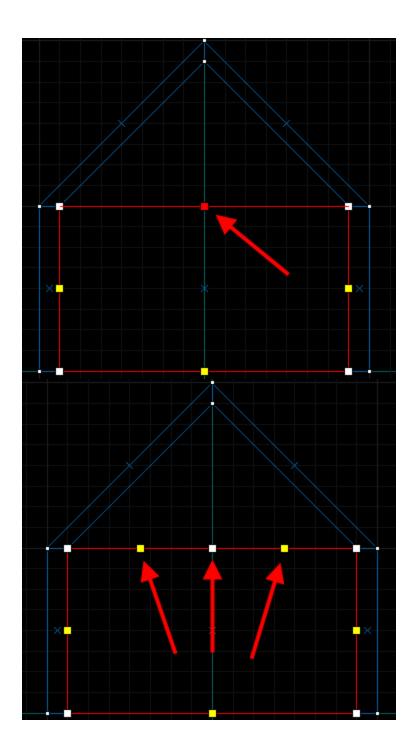

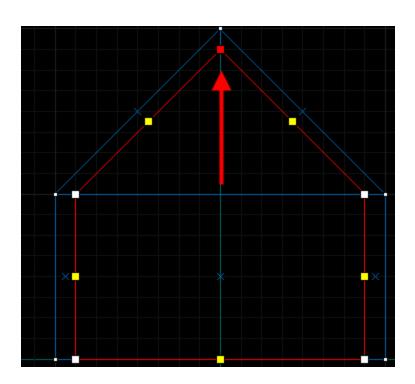

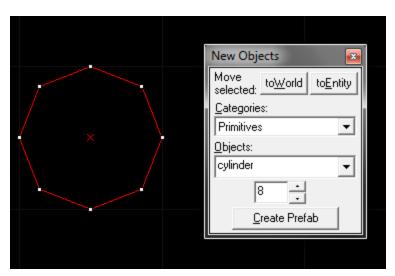

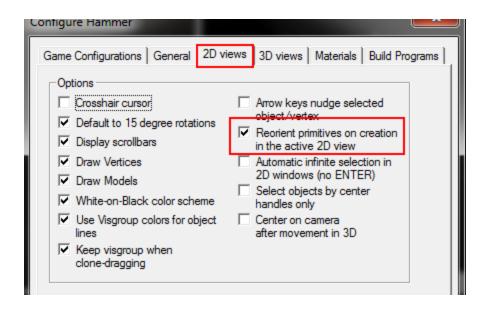

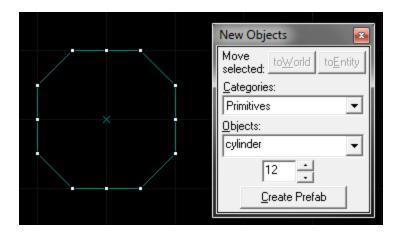

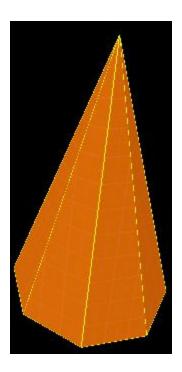

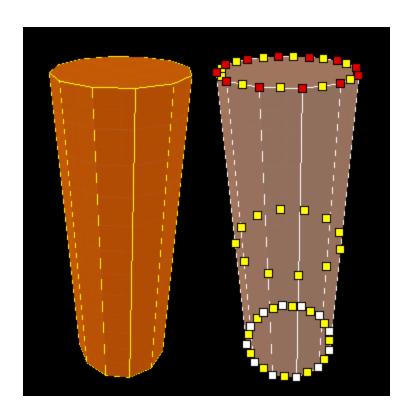

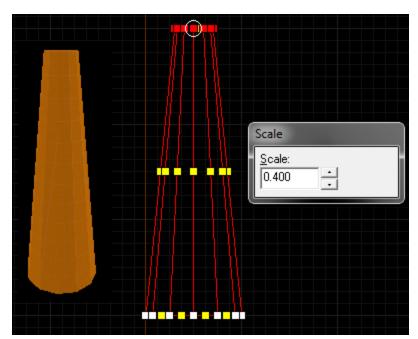

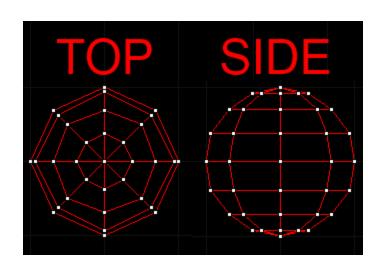

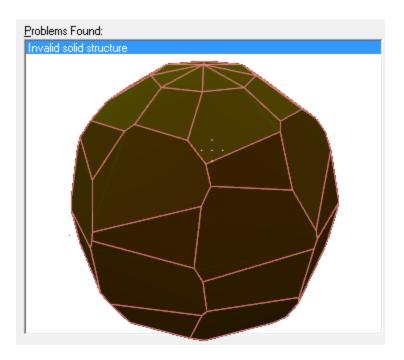

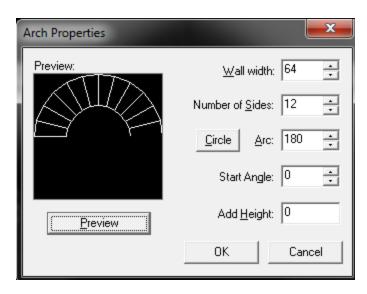

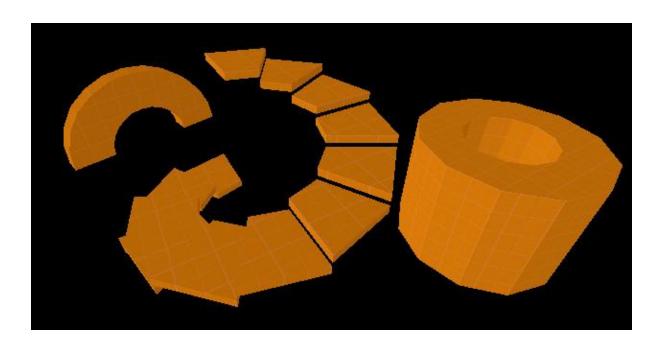

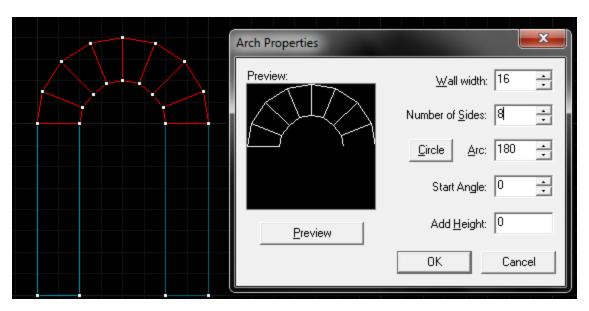

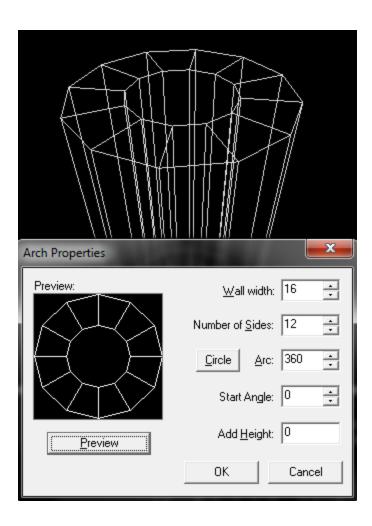

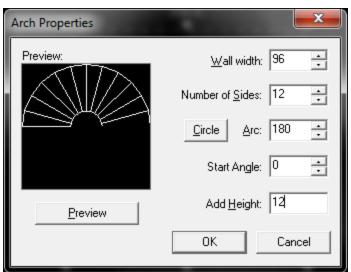

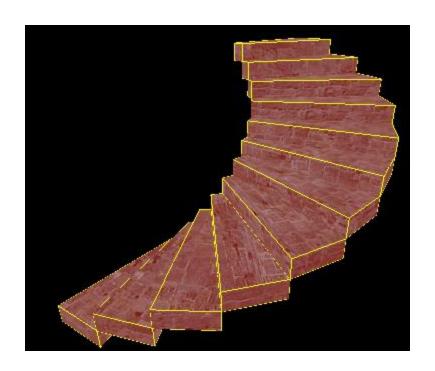

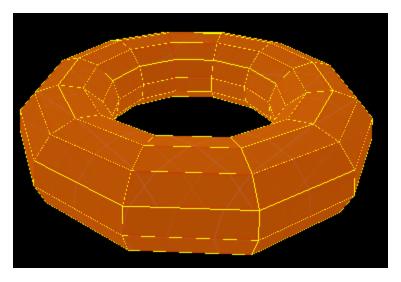

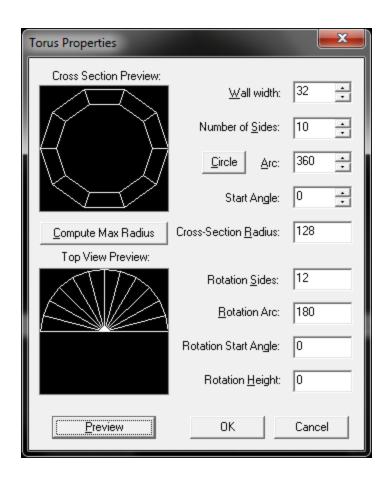

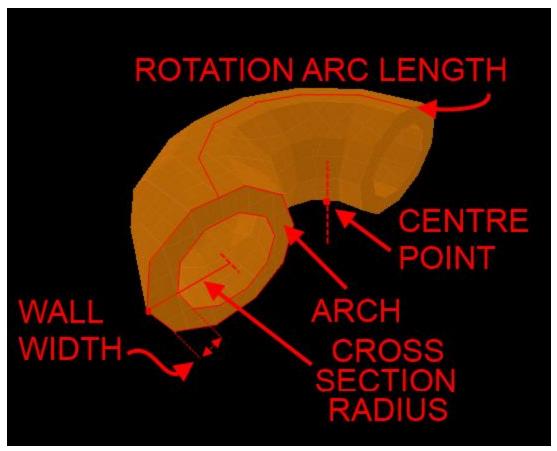

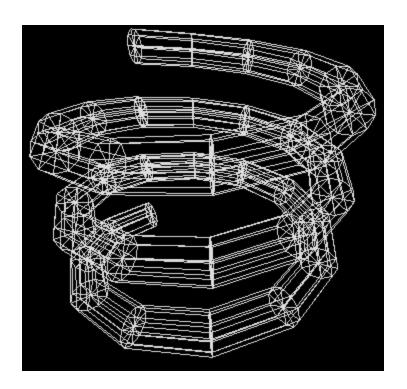

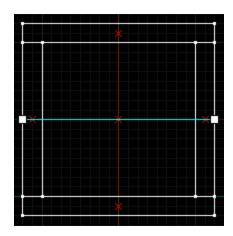

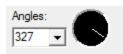

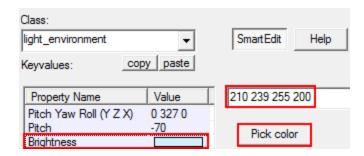

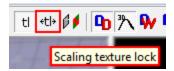

## Chapter 4: Textures, Terrain, and Props

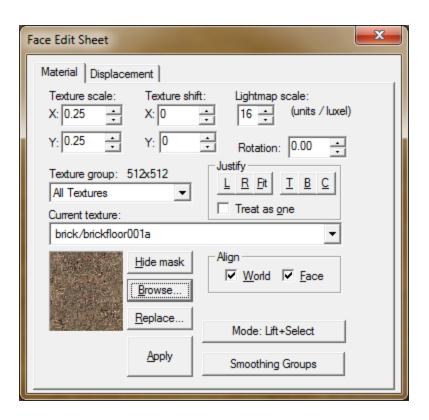

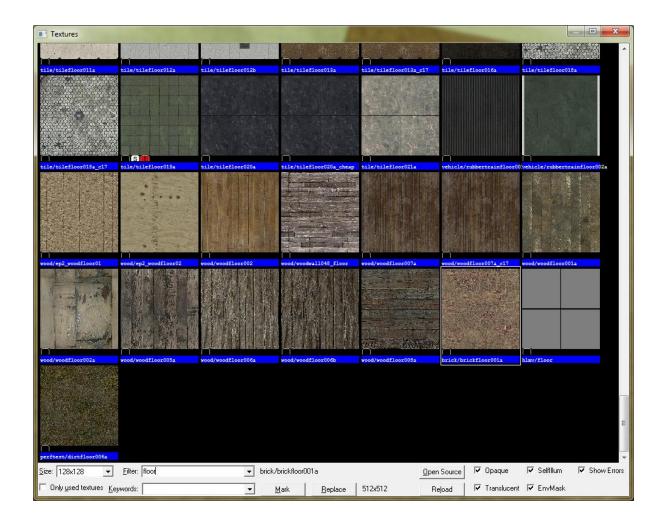

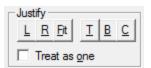

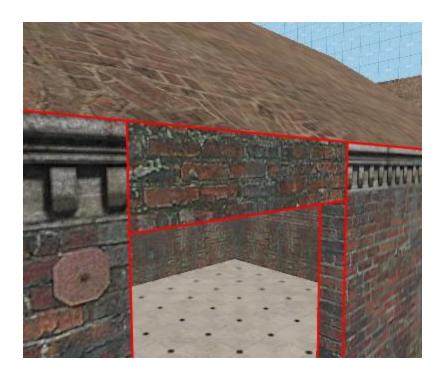

## Normal

## Fit

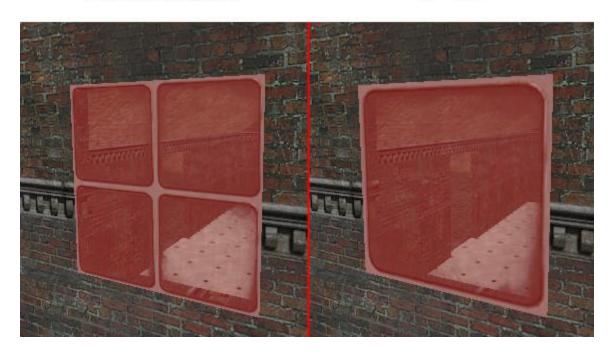

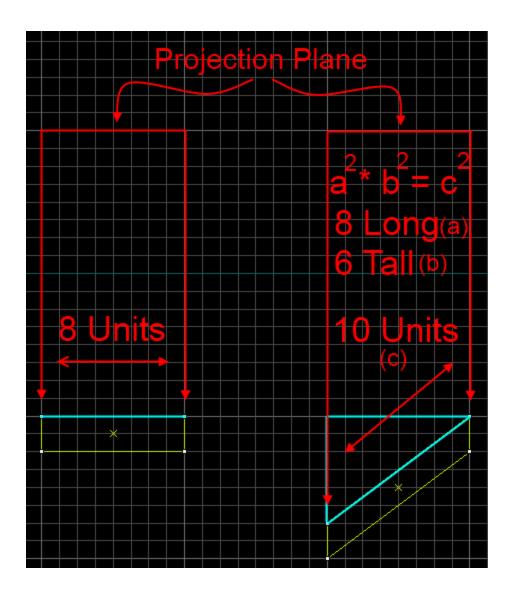

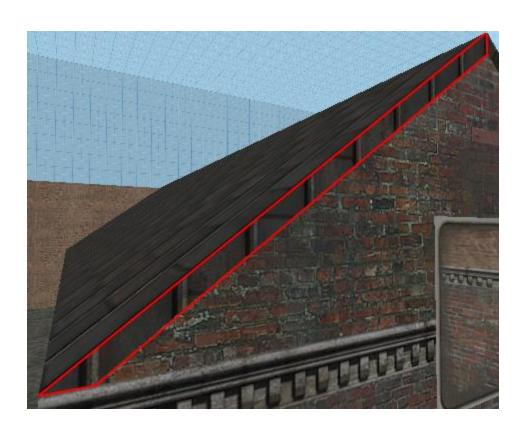

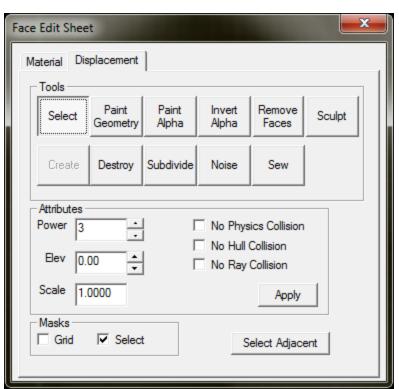

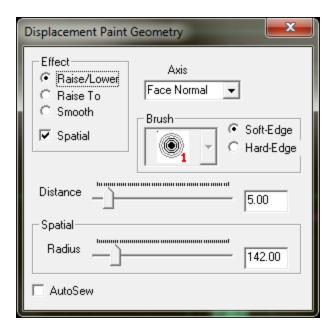

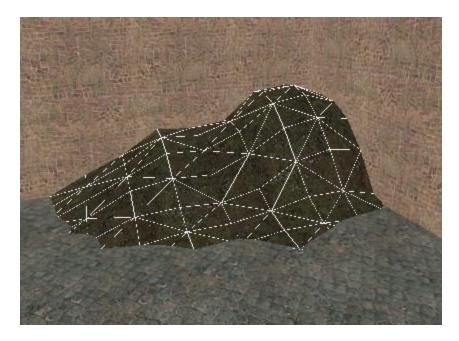

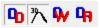

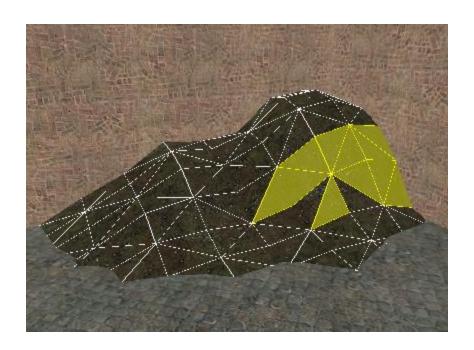

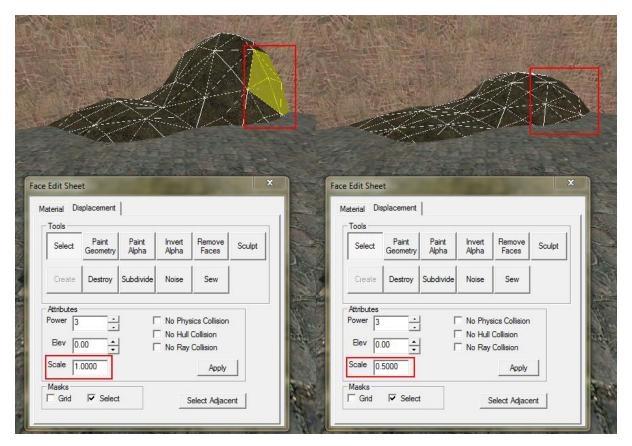

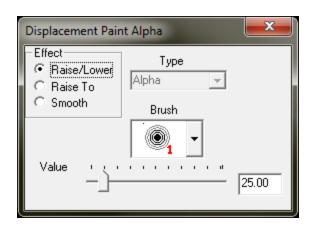

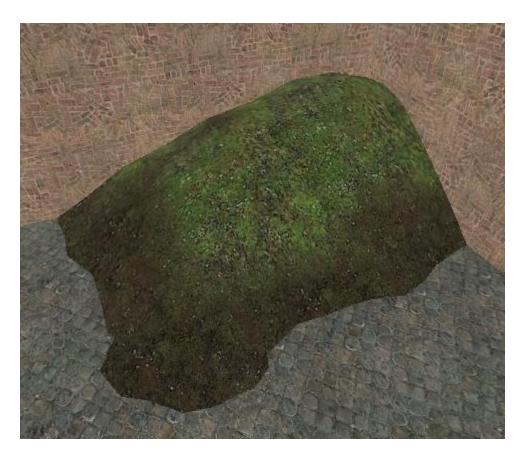

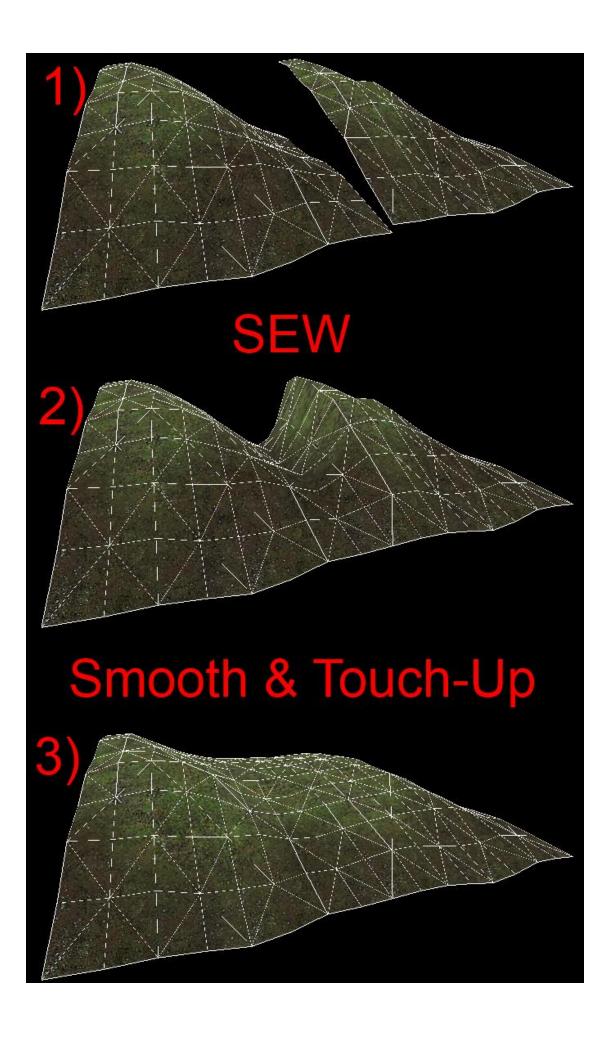

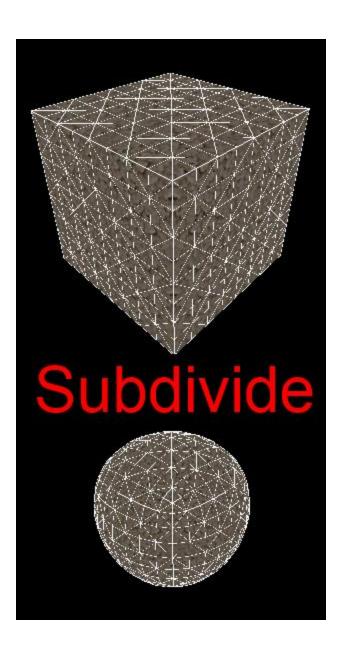

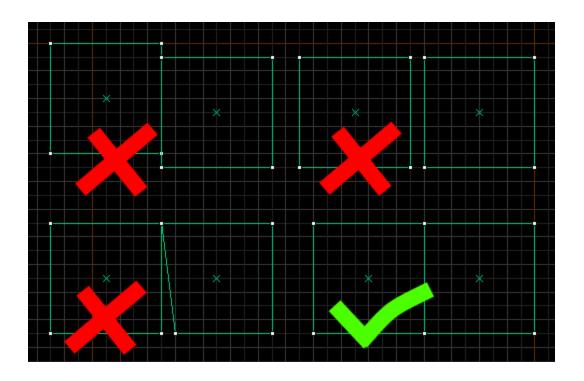

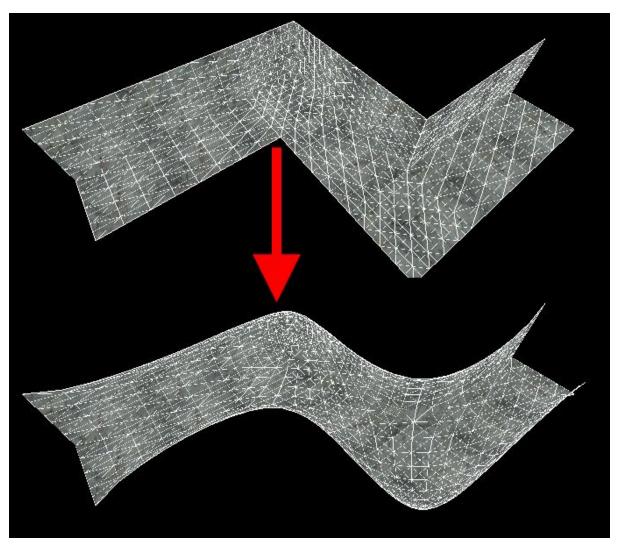

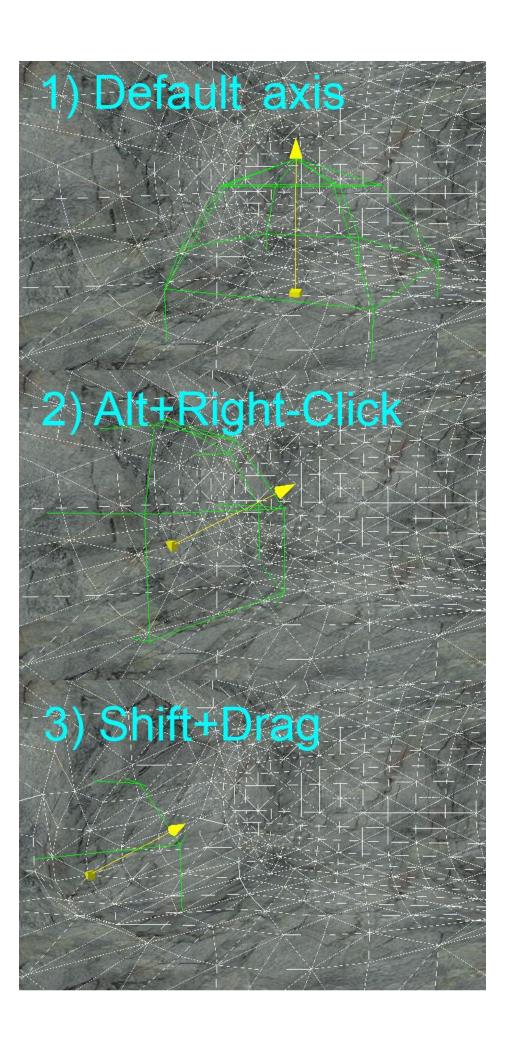

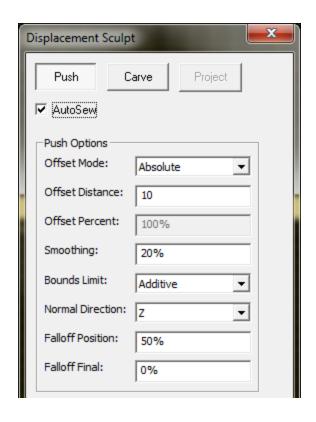

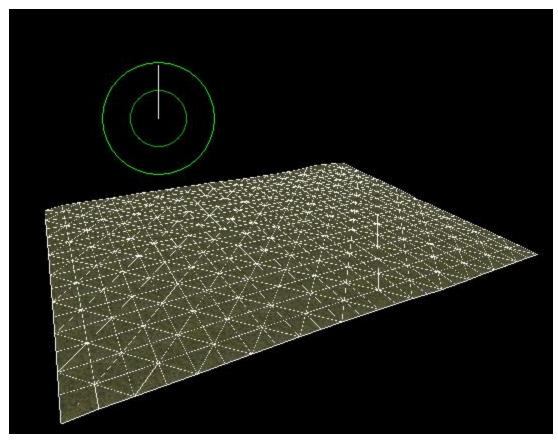

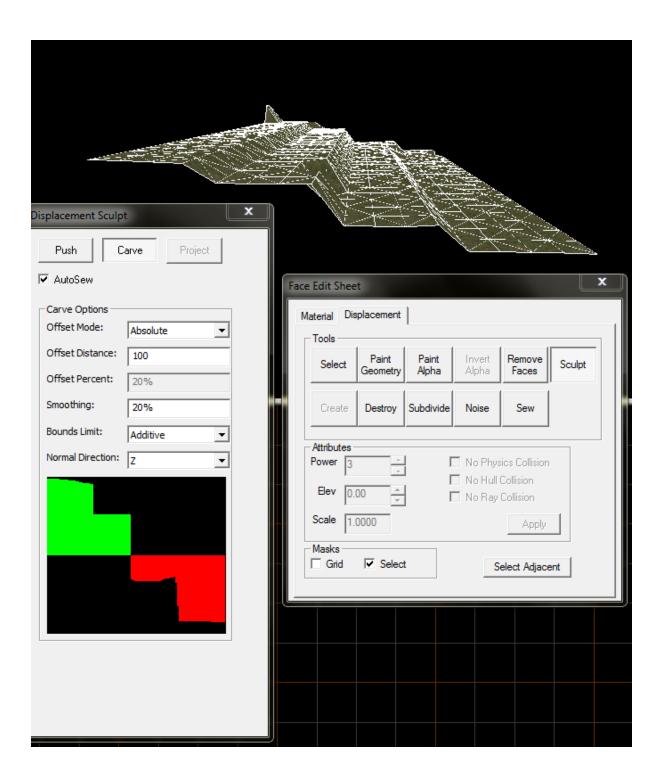

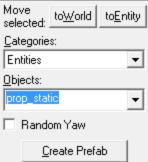

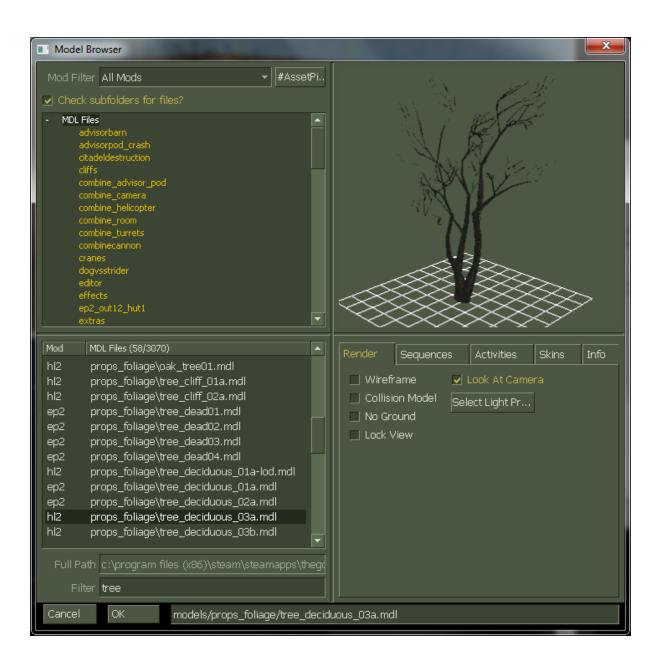

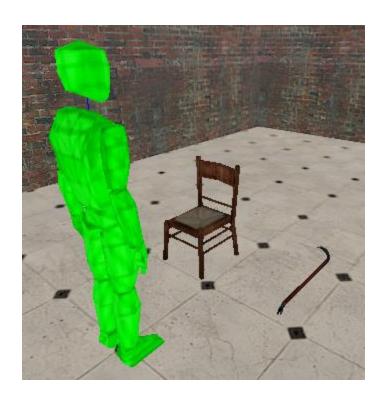

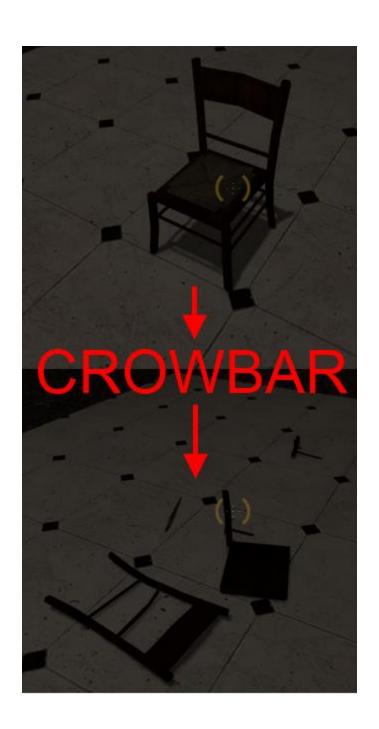

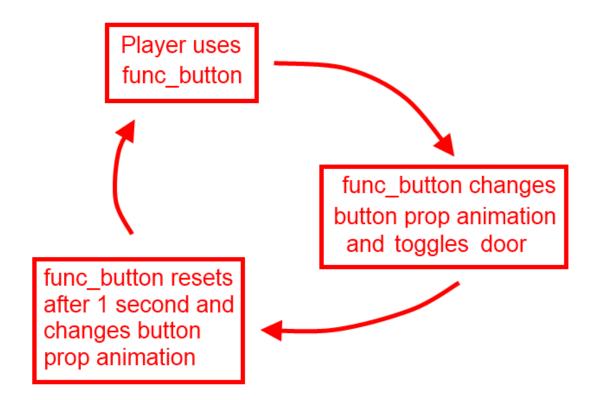

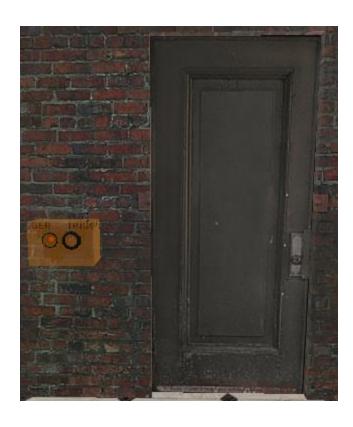

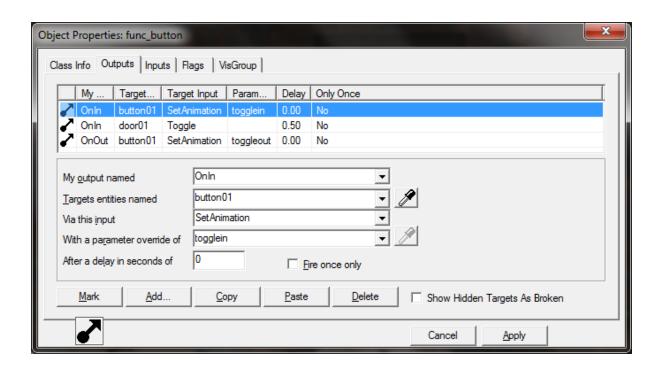

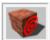

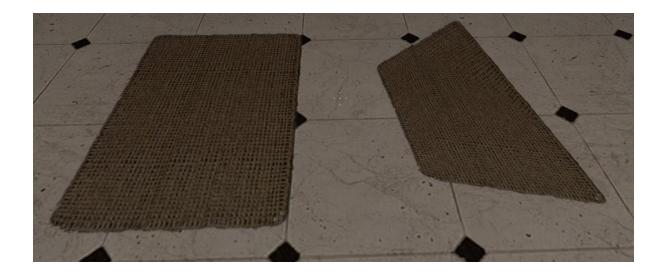

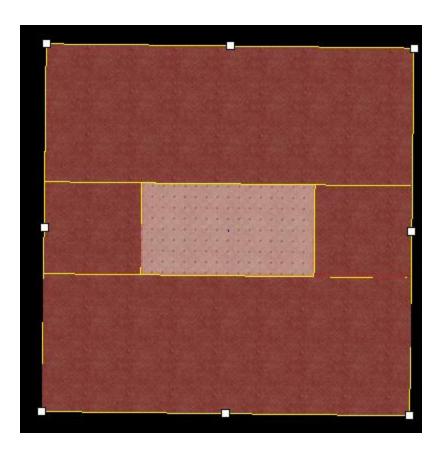

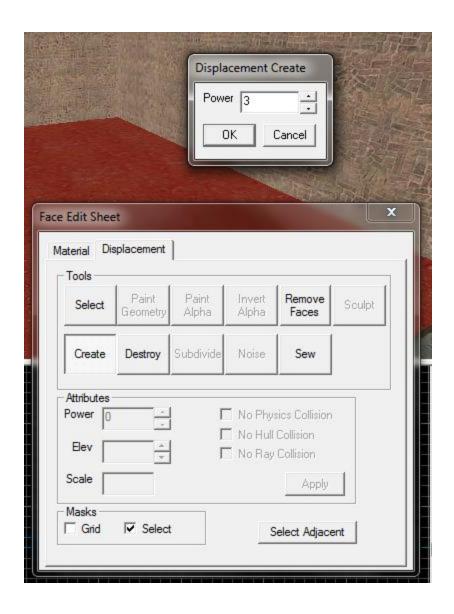

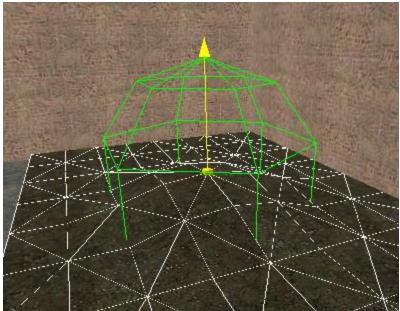

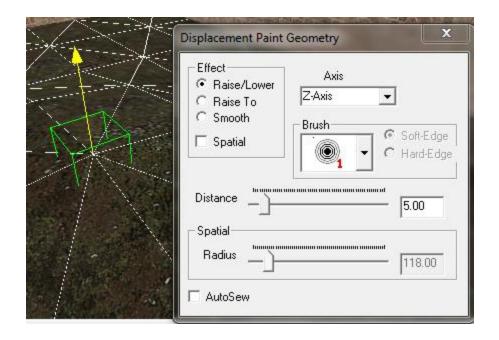

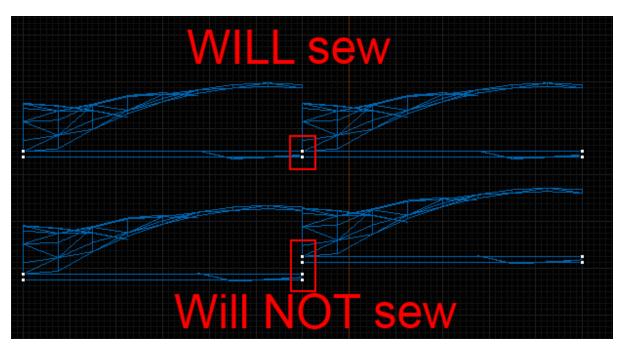

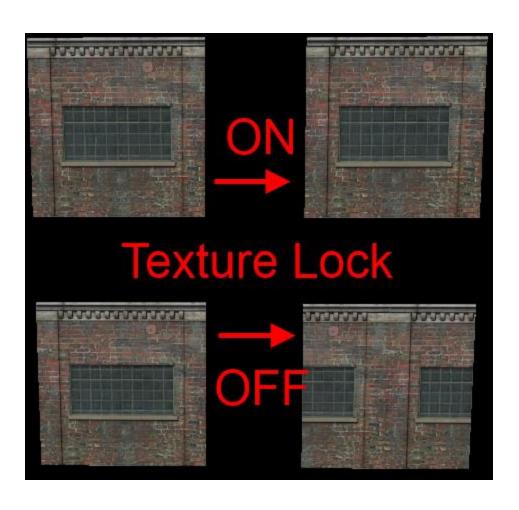

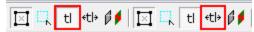

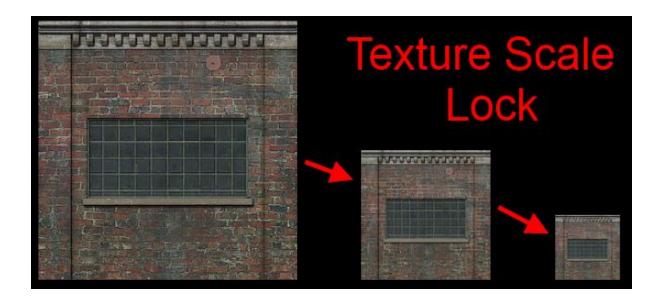

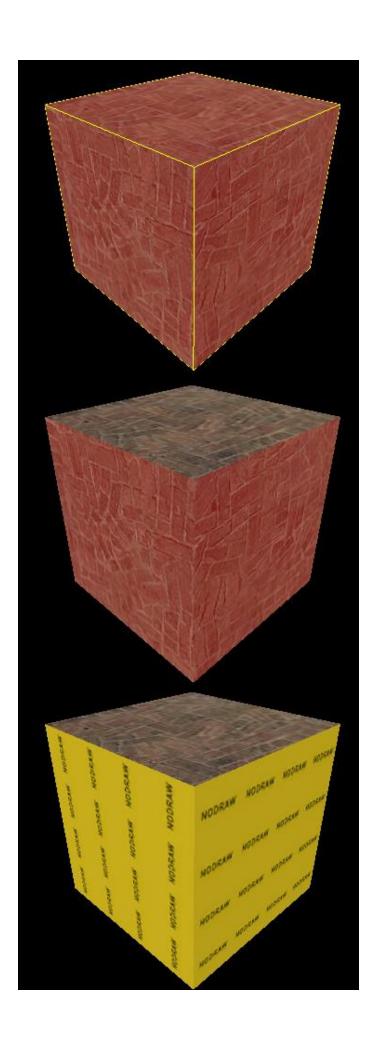

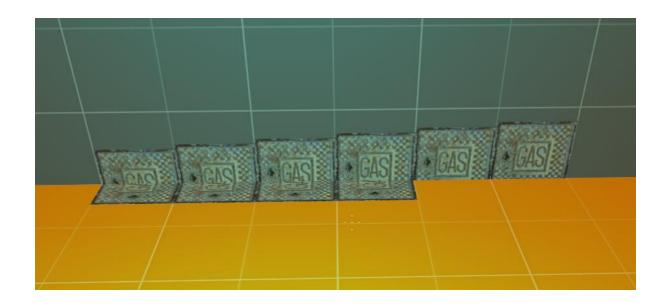

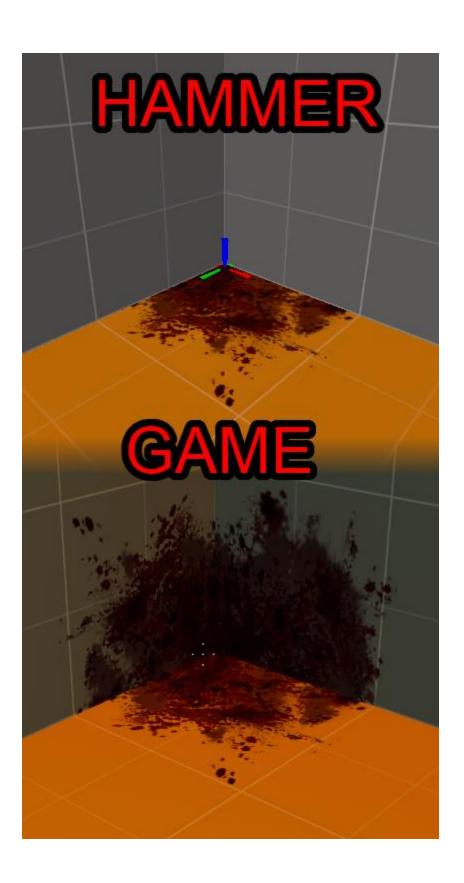

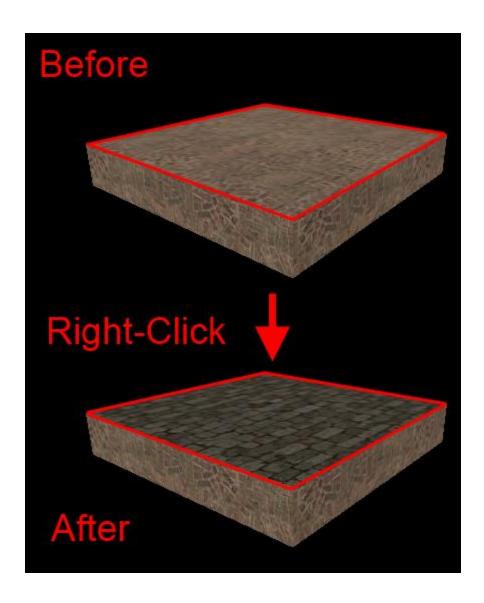

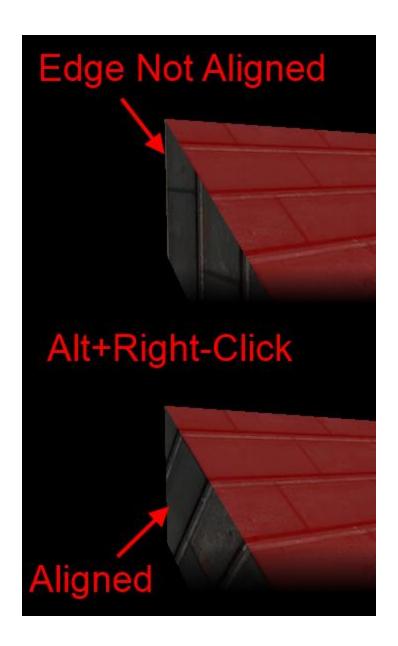

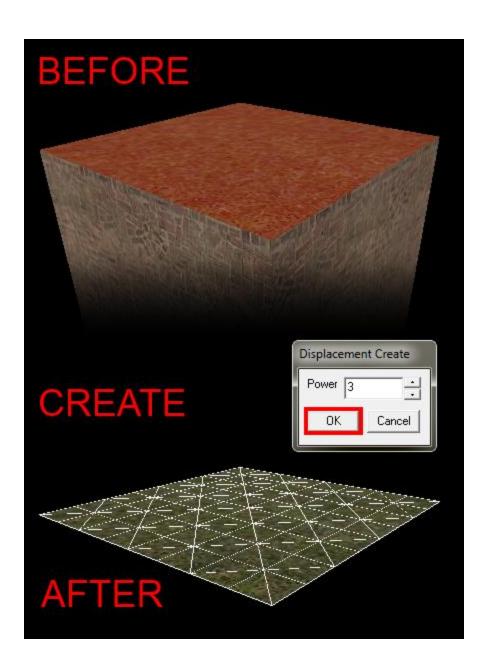

## Chapter 5: Importing Custom Content

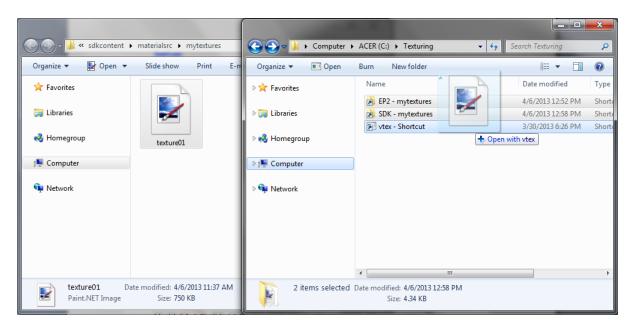

```
C:\Program Files (x86)\Steam\SteamApps\common\Half-Life 2\bin\vtex.exe

input file: C:/Program Files (x86)/Steam/SteamApps/common/Half-Life 2/ep2/materialsrc/mytextures/texture01
output directory: C:/Program Files (x86)/Steam/SteamApps/common/Half-Life 2/ep2/materials/mytextures
no config file for C:/Program Files (x86)/Steam/SteamApps/common/Half-Life 2/ep2/materialsrc/mytextures/texture01.tga
SUCCESS: Utf file created
Hit a key to continue
```

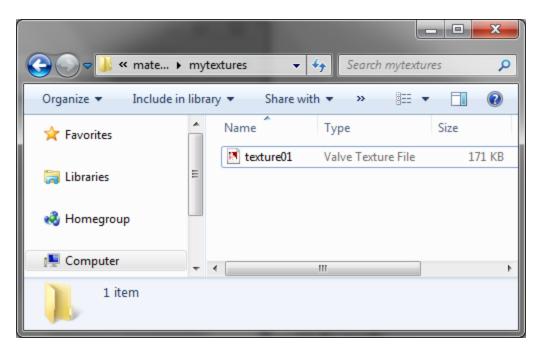

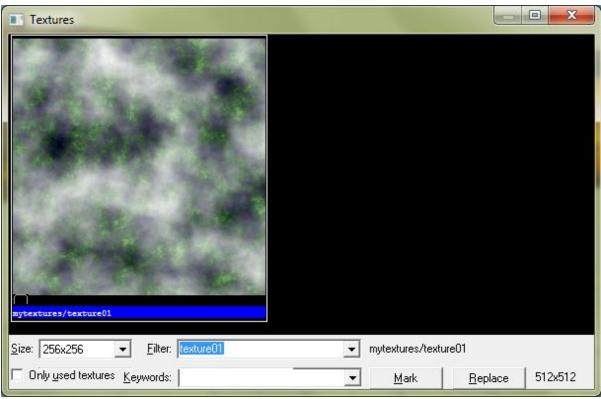

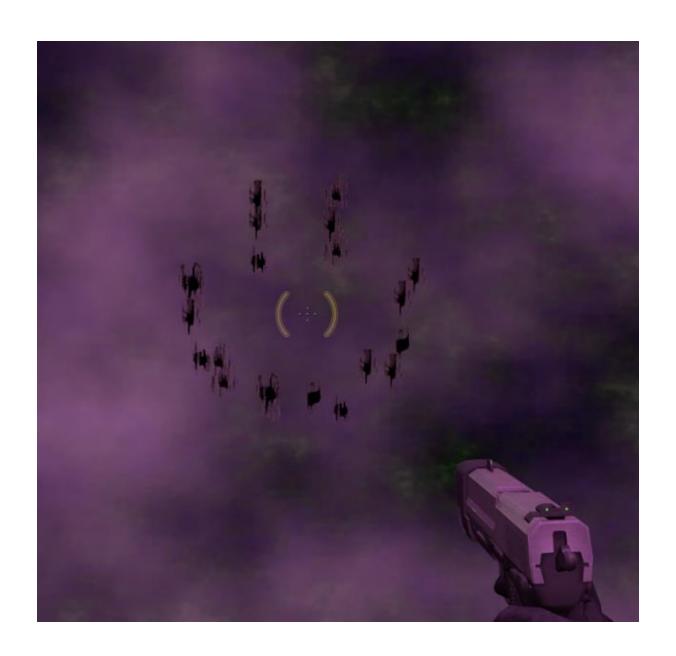

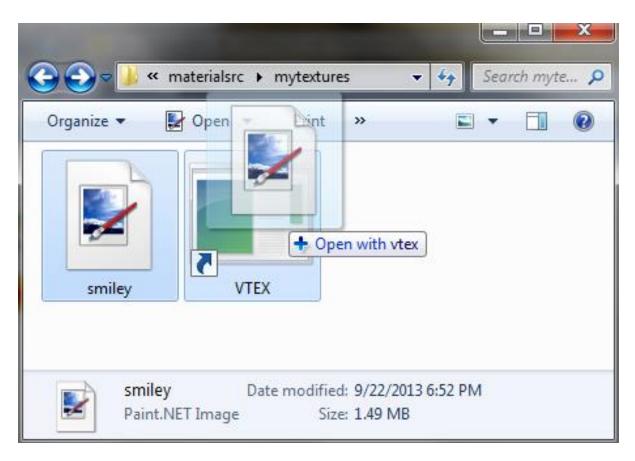

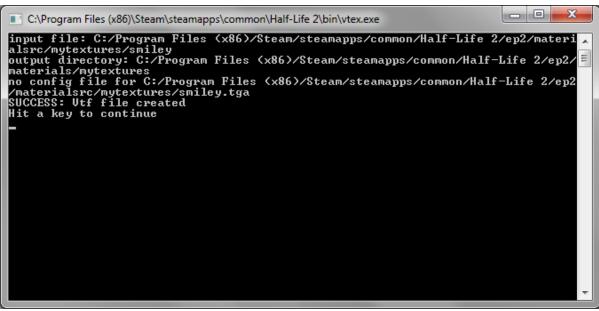

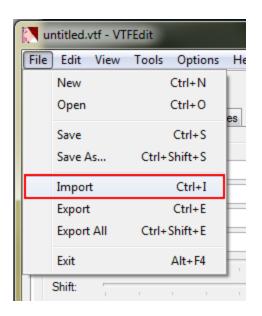

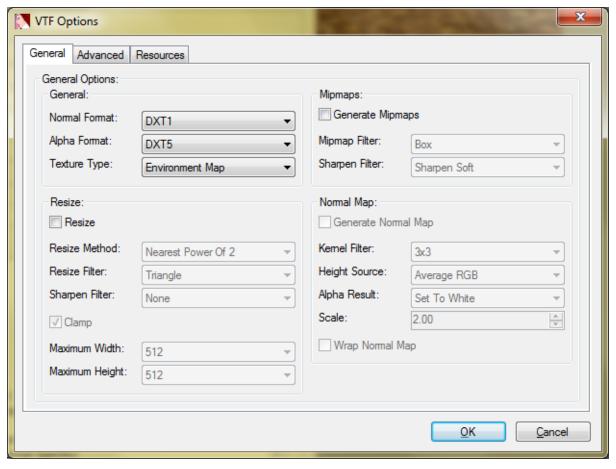

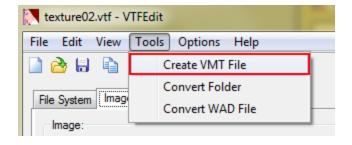

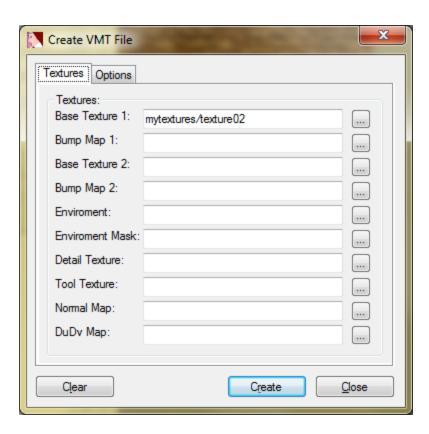

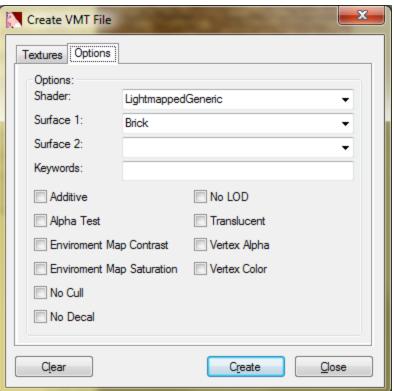

## Chapter 6: Lighting and Compiling

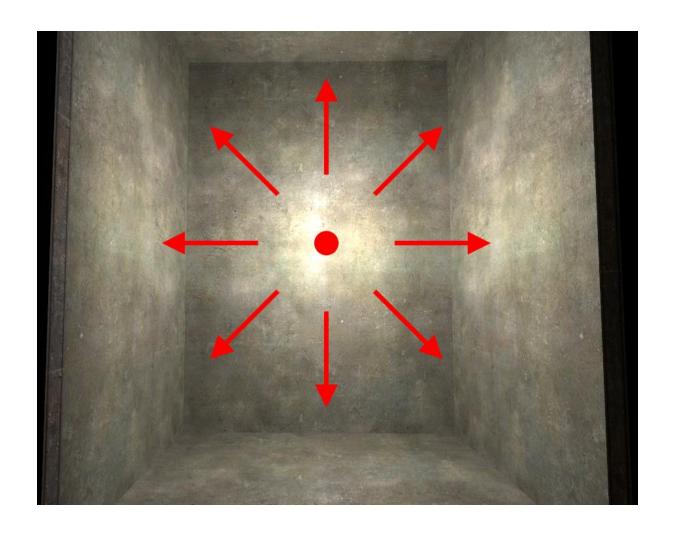

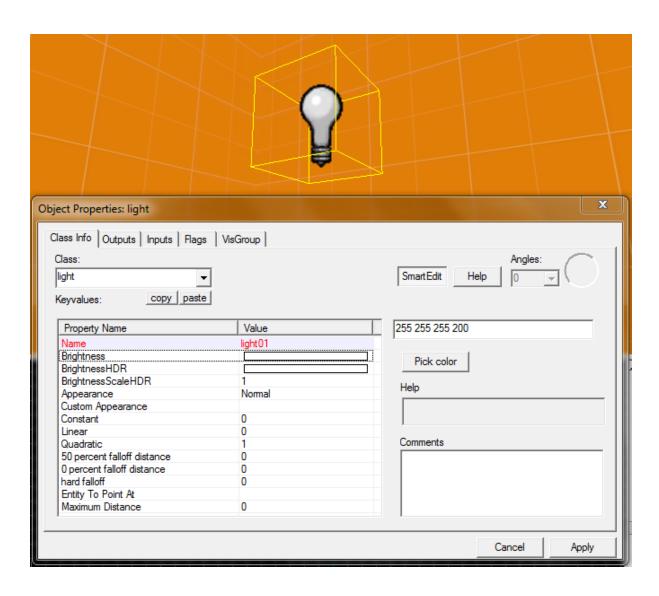

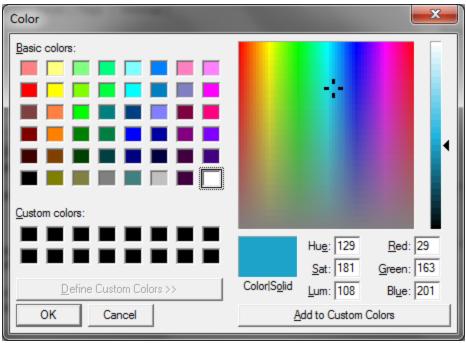

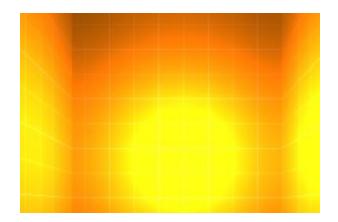

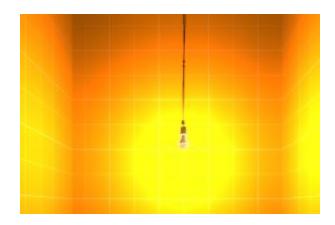

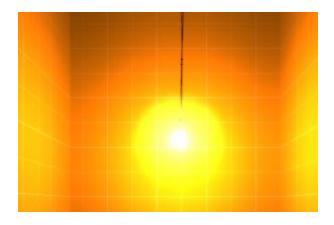

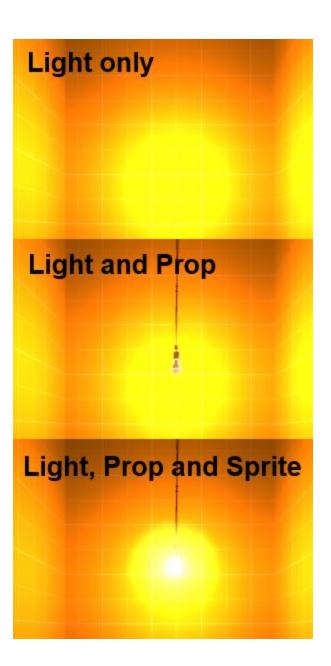

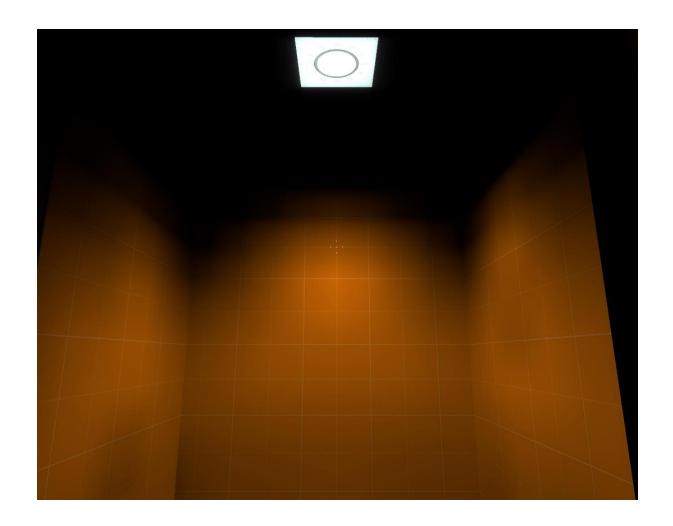

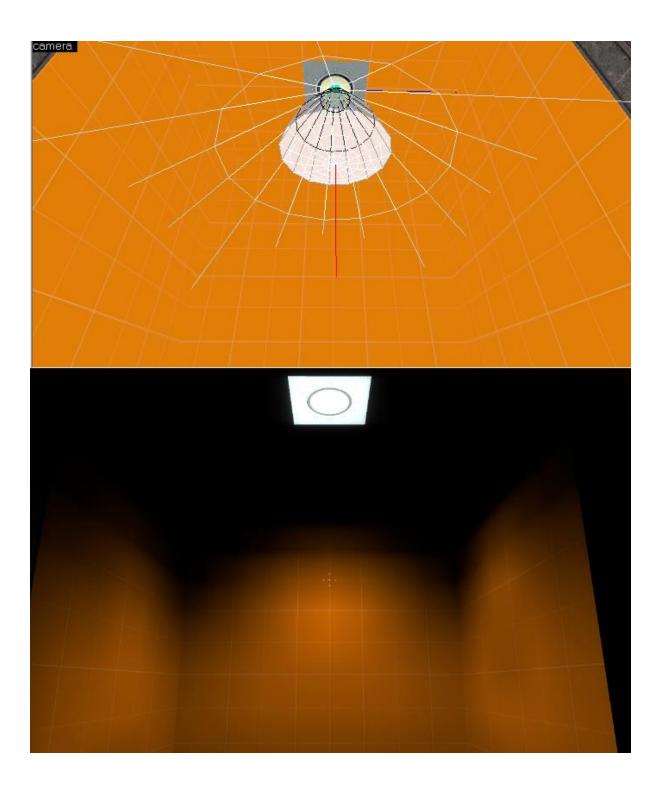

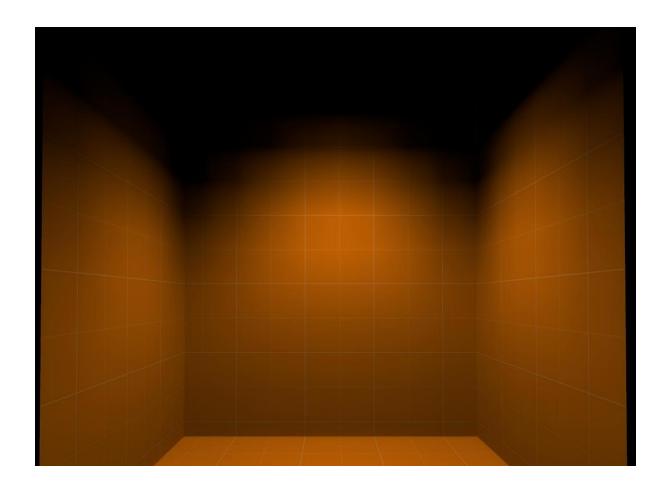

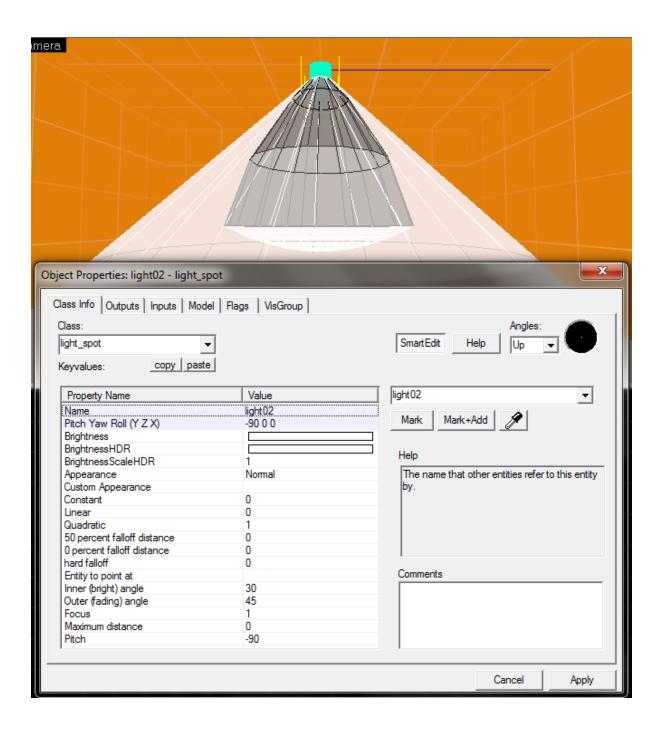

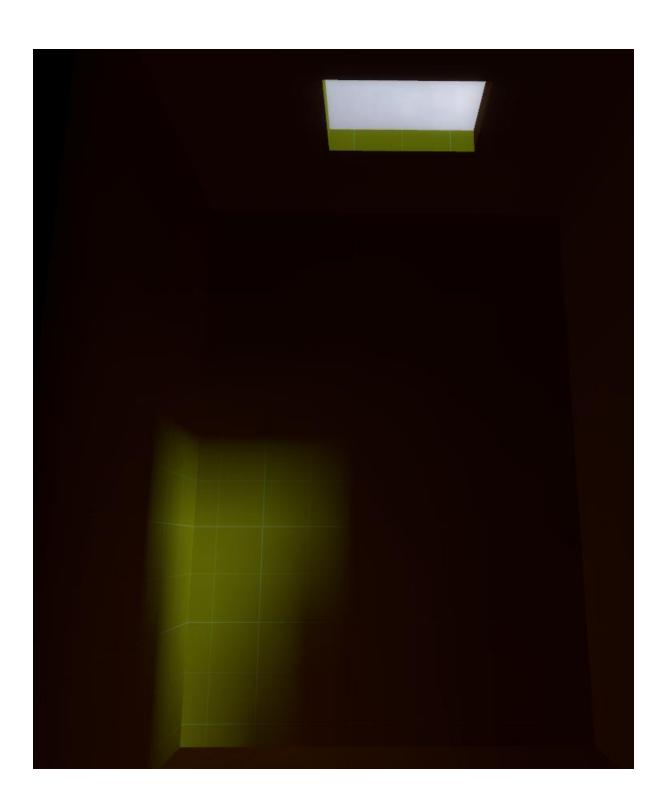

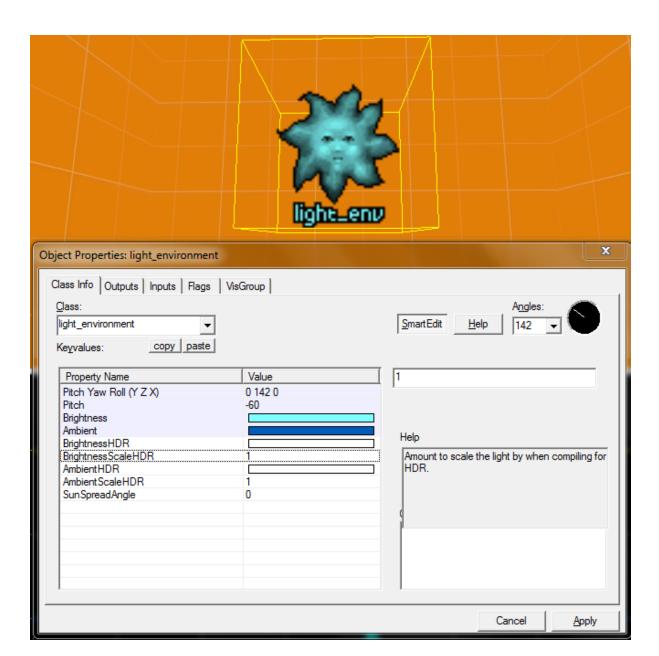

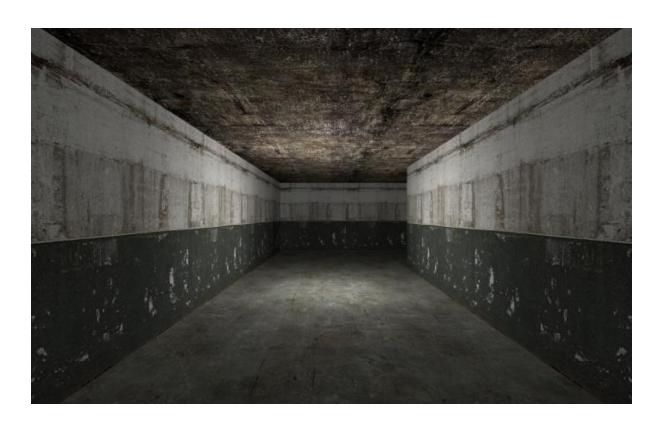

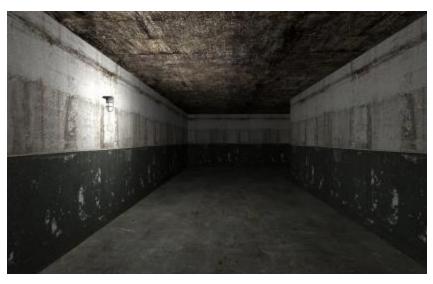

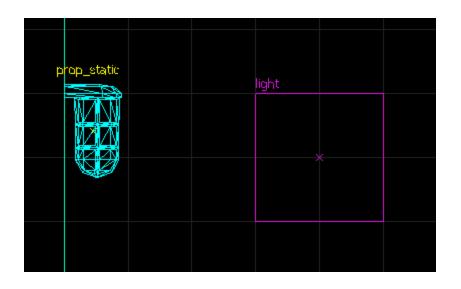

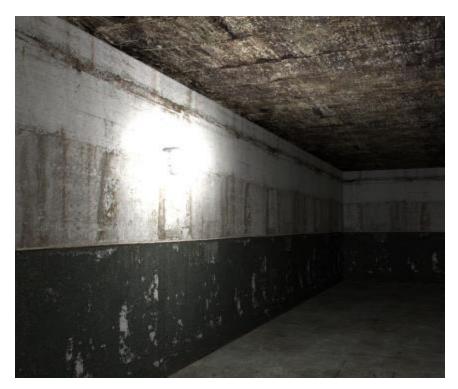

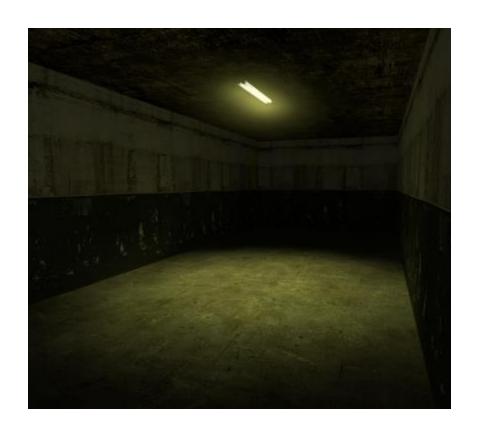

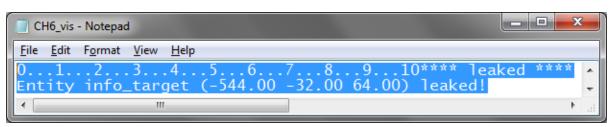

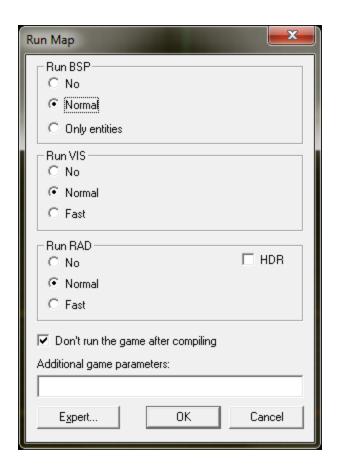

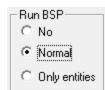

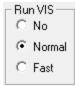

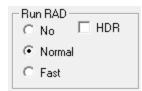

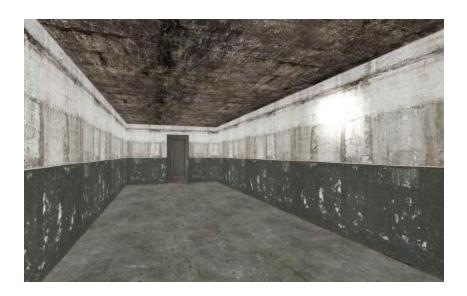

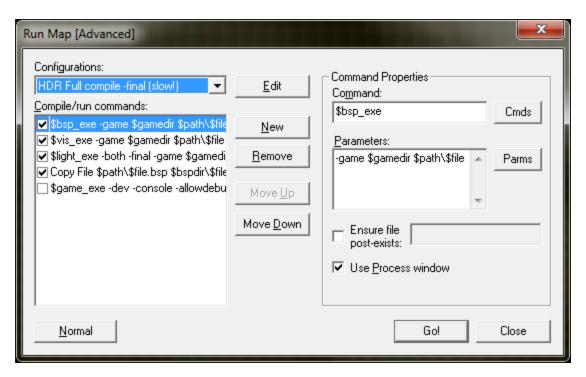

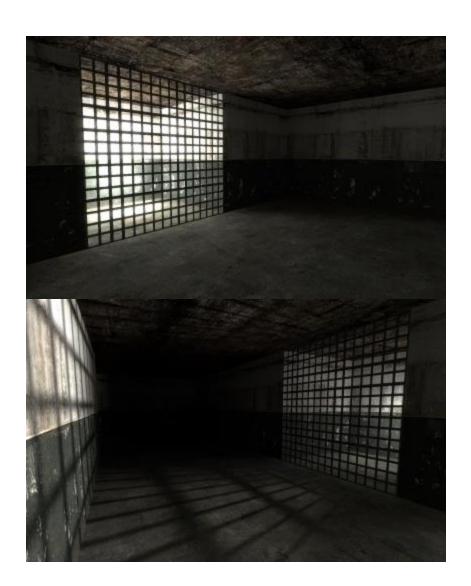

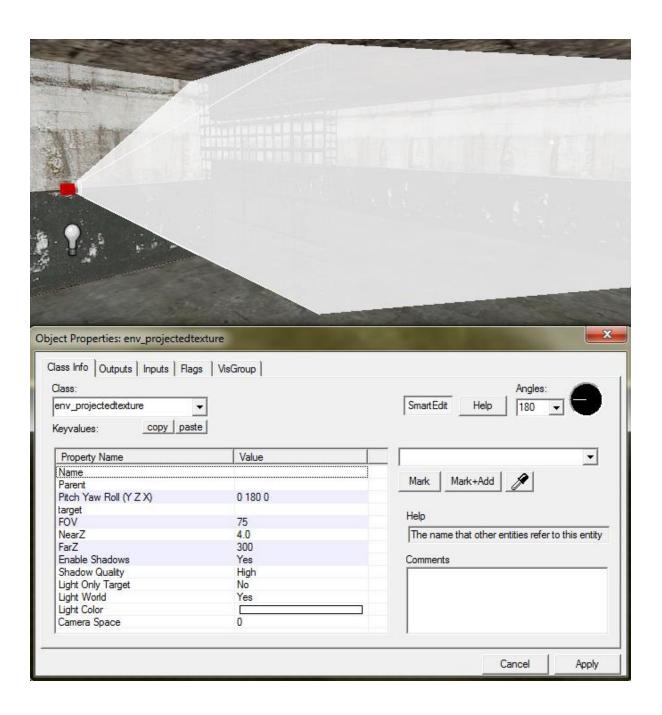

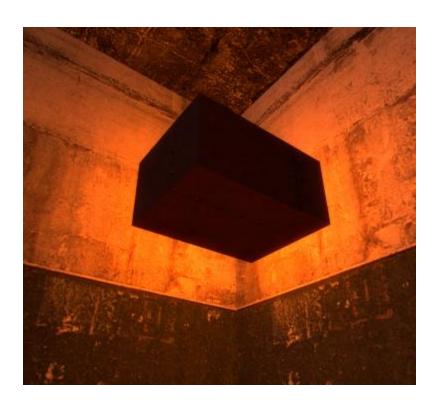

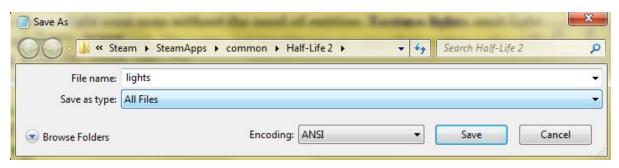

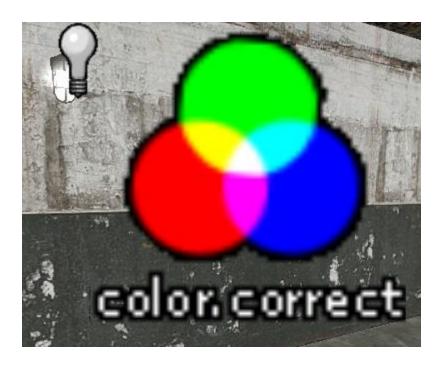

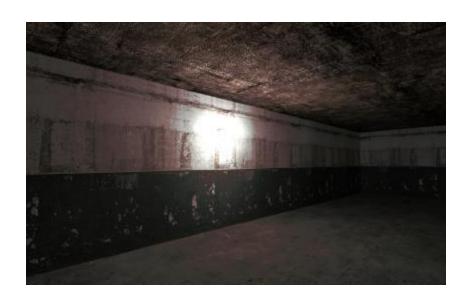

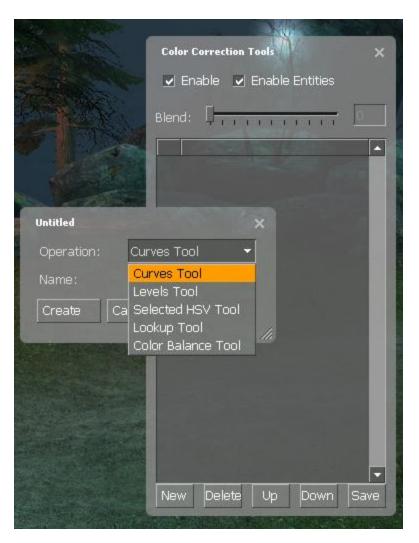

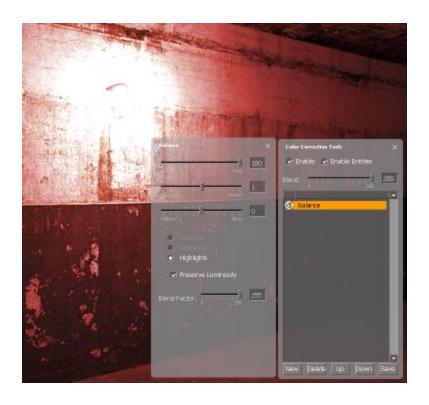

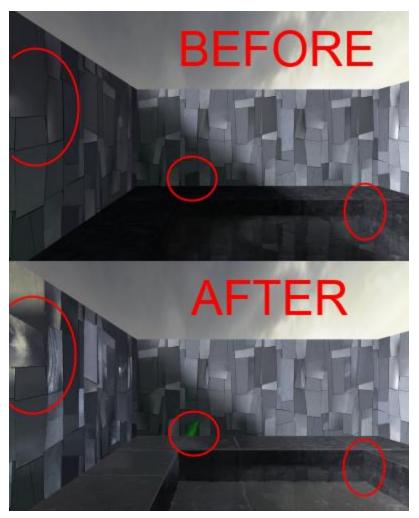

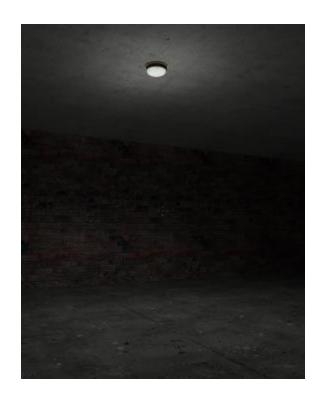

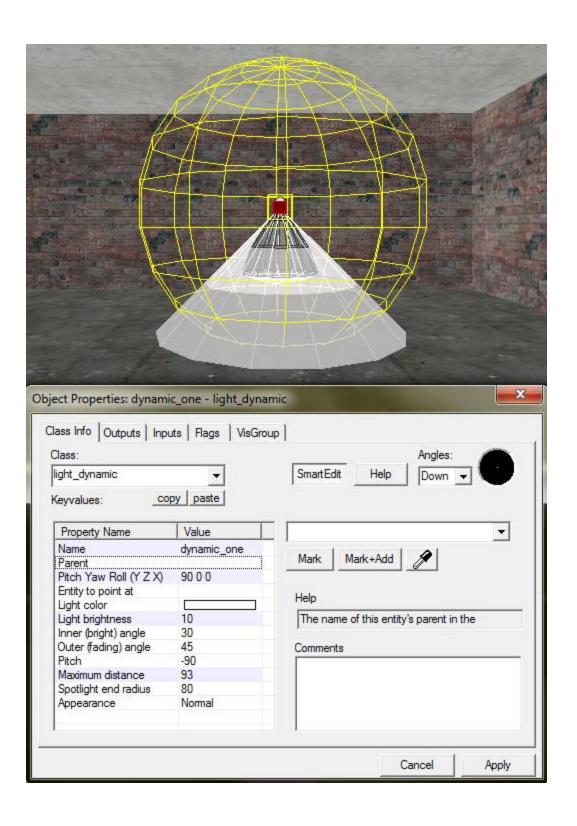

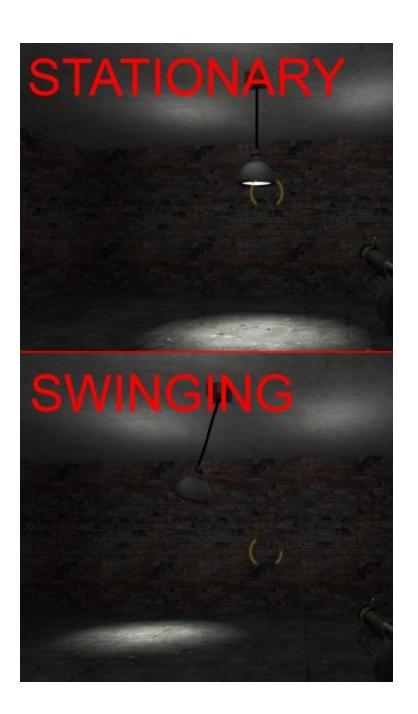

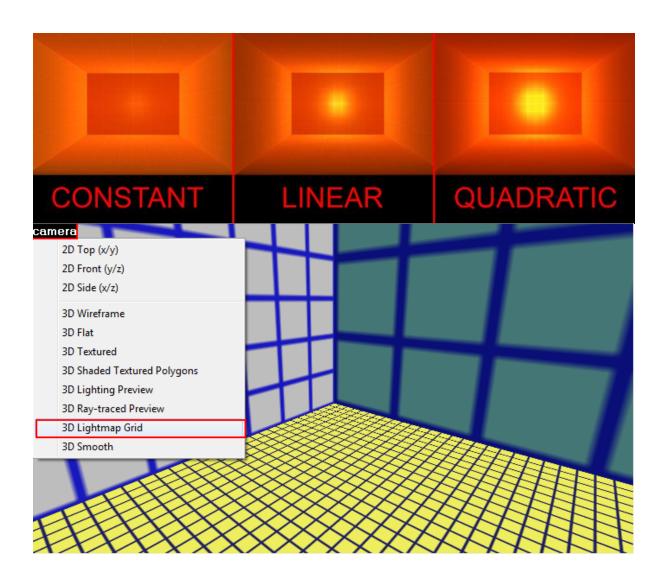

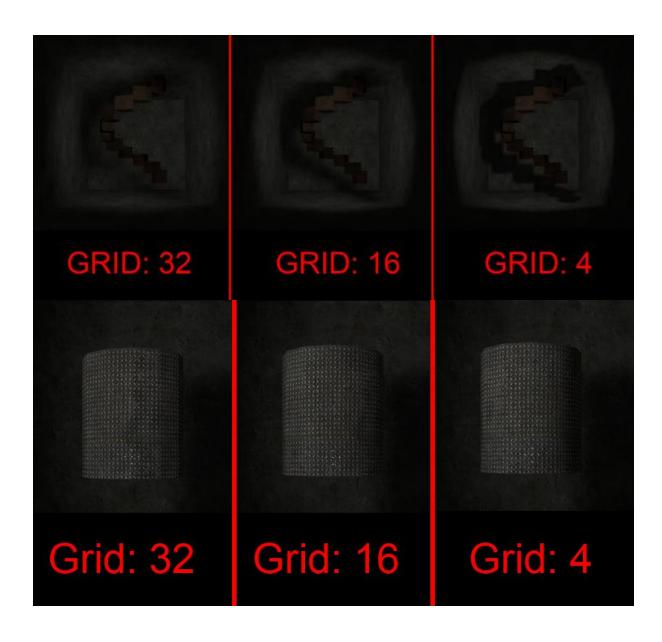

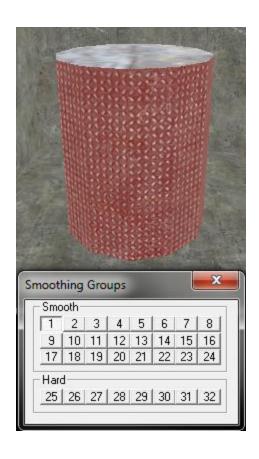

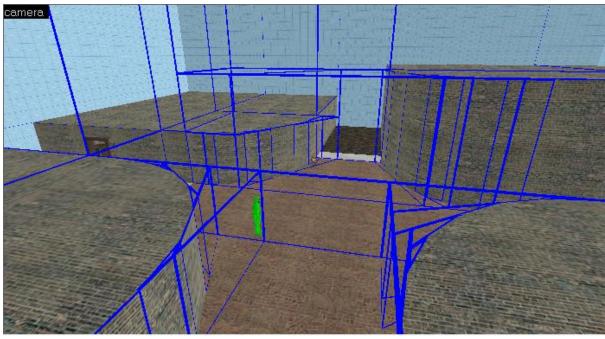

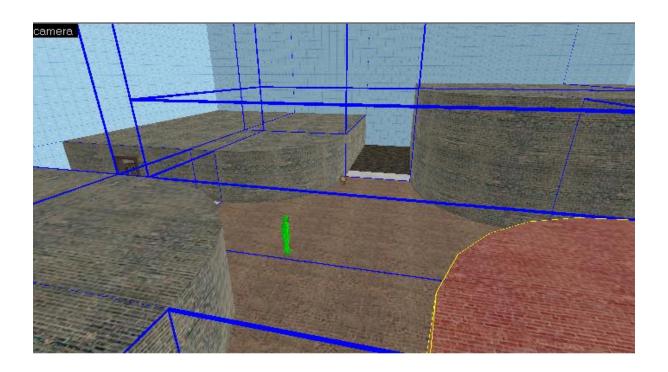

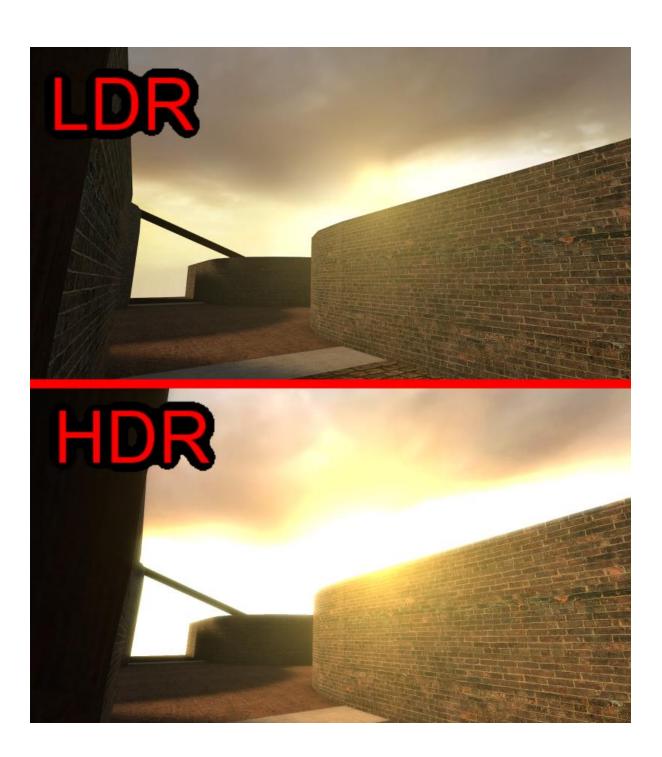

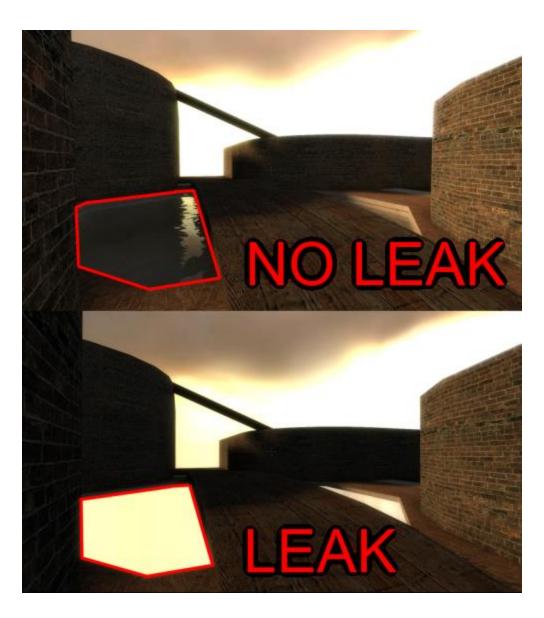

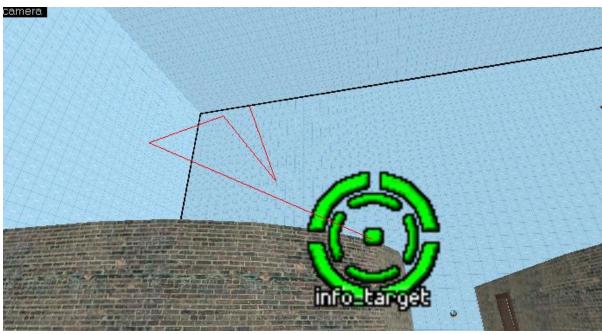

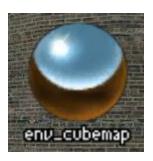

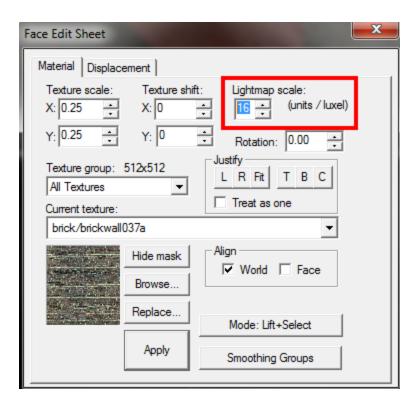

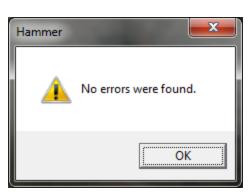

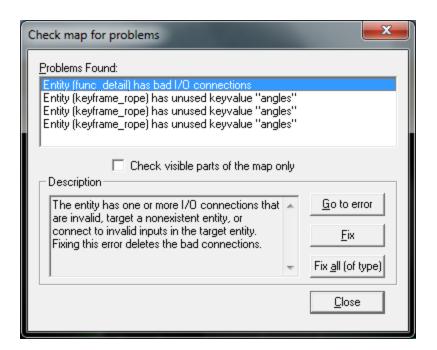

## Chapter 7: Triggers and the Input/Output System

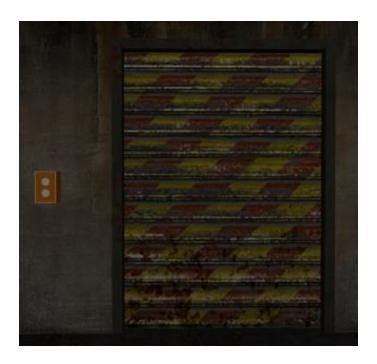

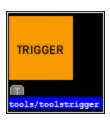

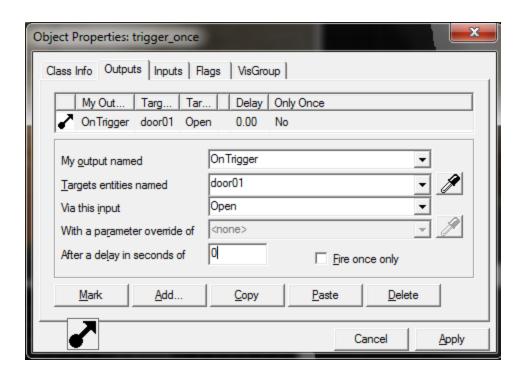

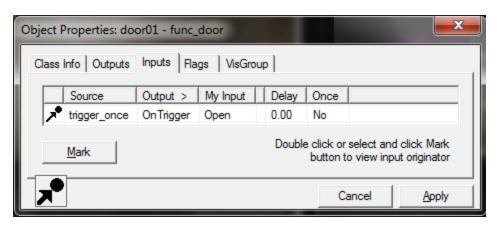

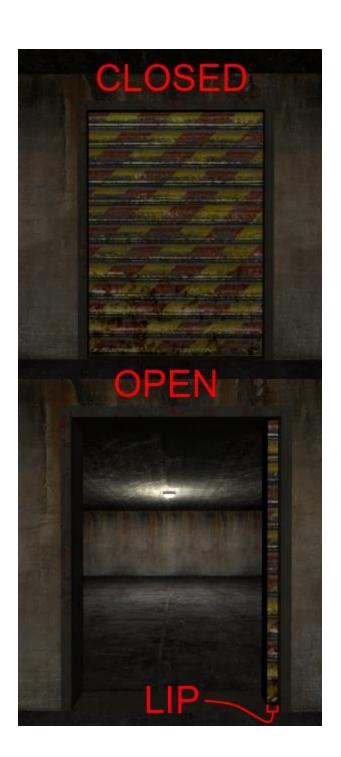

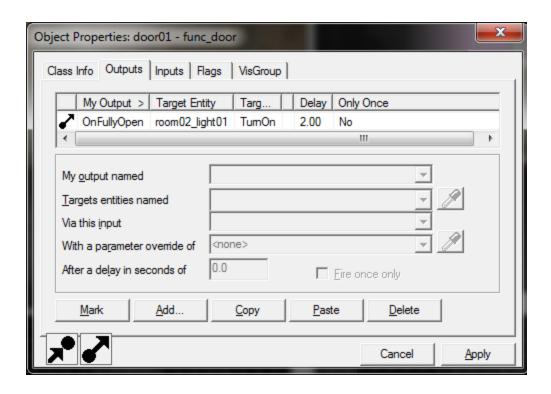

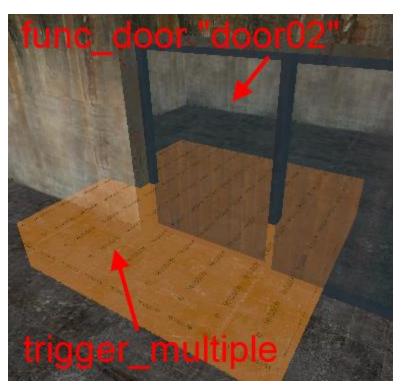

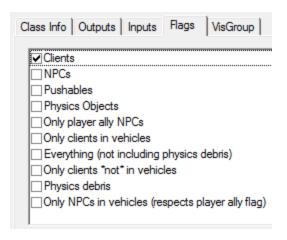

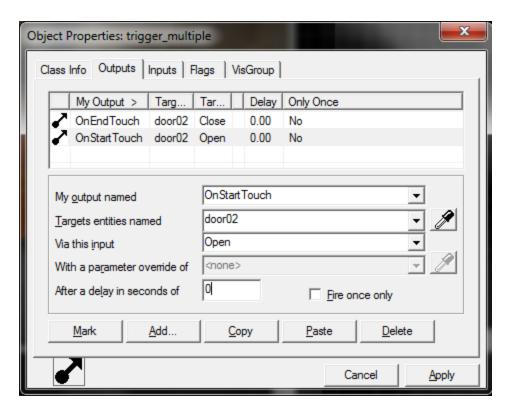

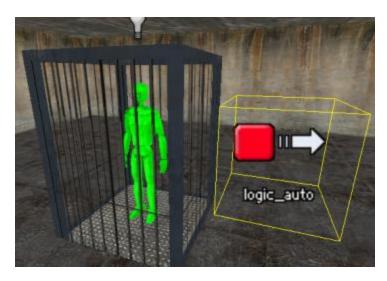

|   | My Output > | Target Entity          | Targ  | P | Delay | Only Once |
|---|-------------|------------------------|-------|---|-------|-----------|
| ~ | OnFullyOpen | room02_light01         | TumOn |   | 2.00  | No        |
| ~ | OnFullyOpen | room02_light01_mdl_off | Alpha | 0 | 2.00  | No        |
|   |             | room02_light01_mdl_on  |       |   | 2.00  | No        |

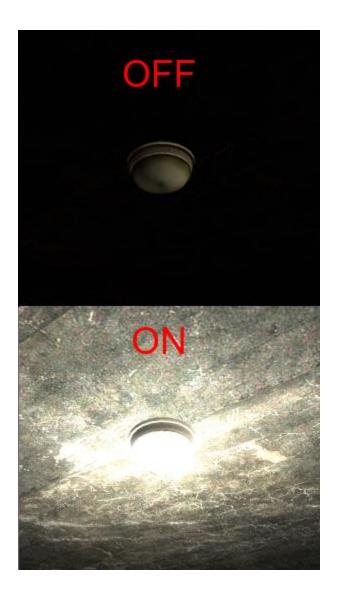

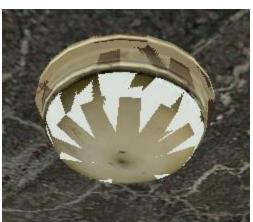

|   | My Output >  | Targ   | Tar  | Delay | Only Once |
|---|--------------|--------|------|-------|-----------|
| ~ | On Map Spawn | cage01 | Open | 5.00  | No        |

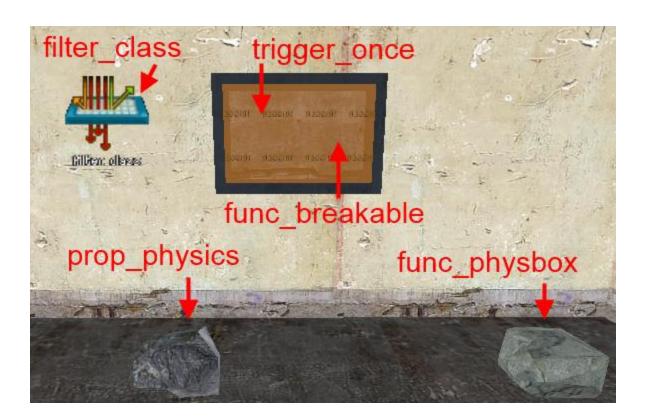

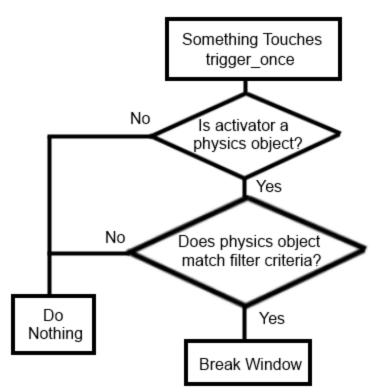

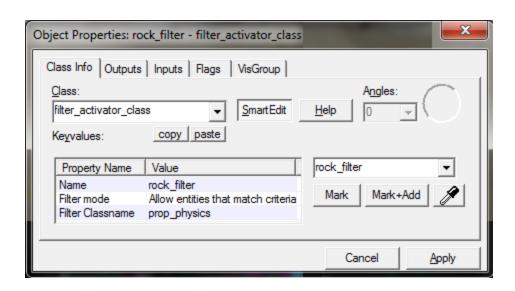

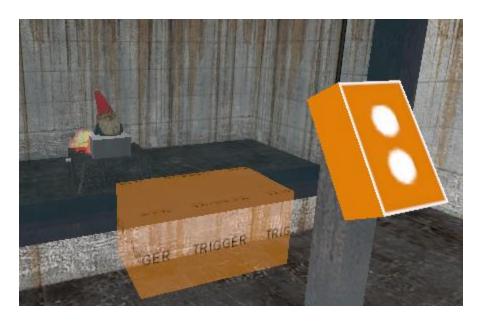

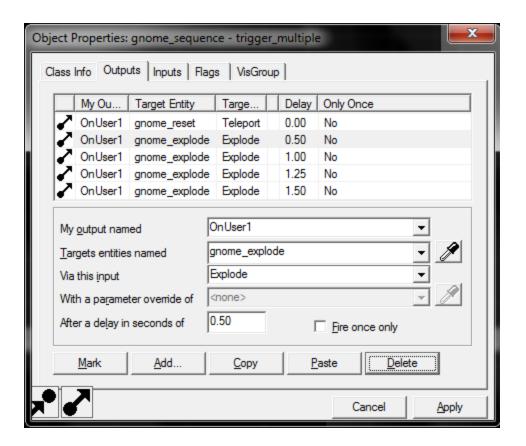

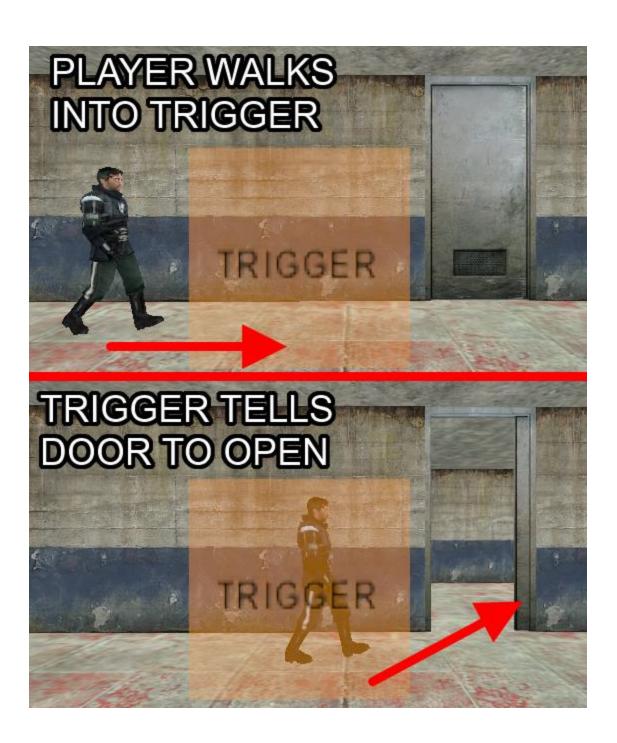

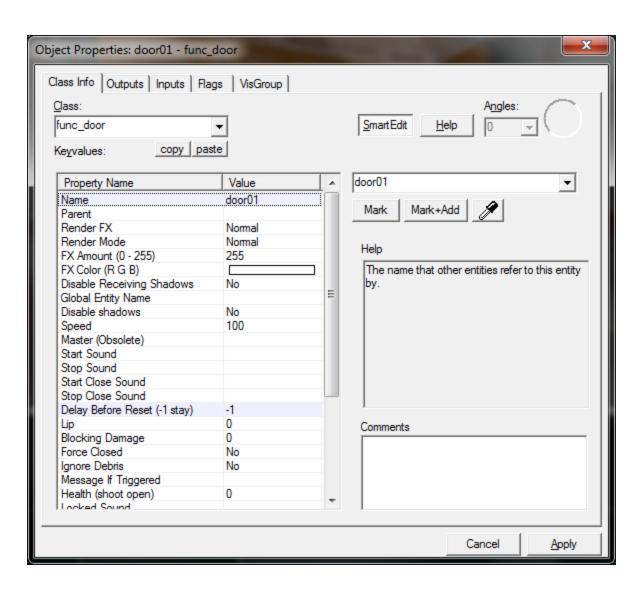

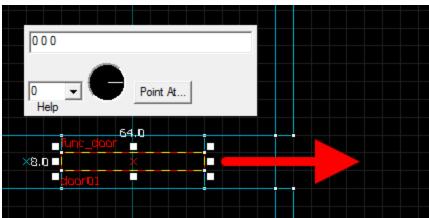

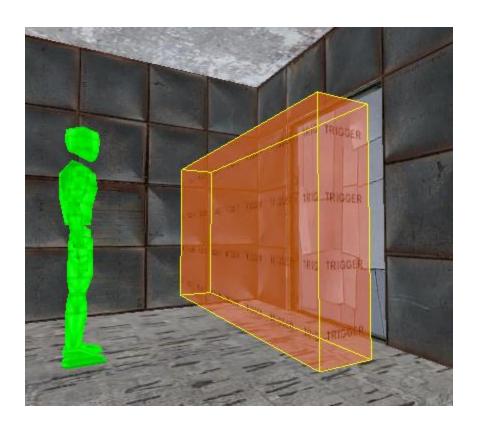

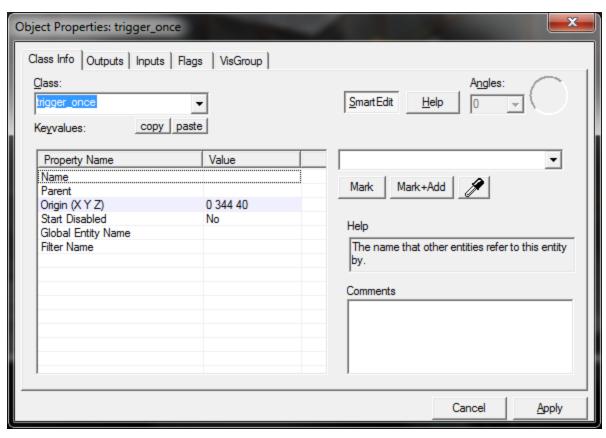

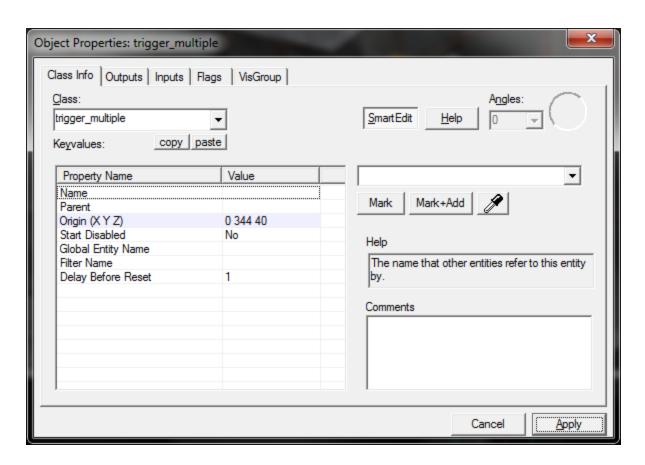

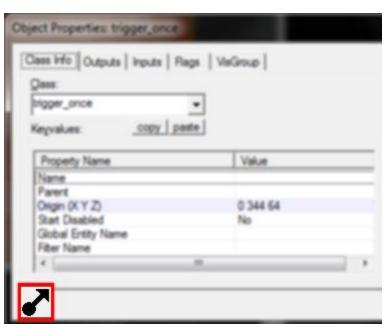

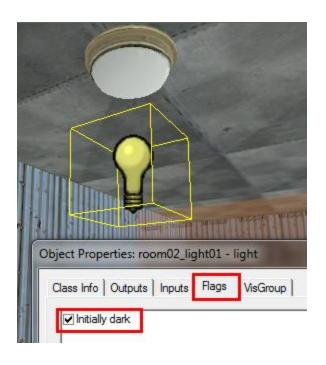

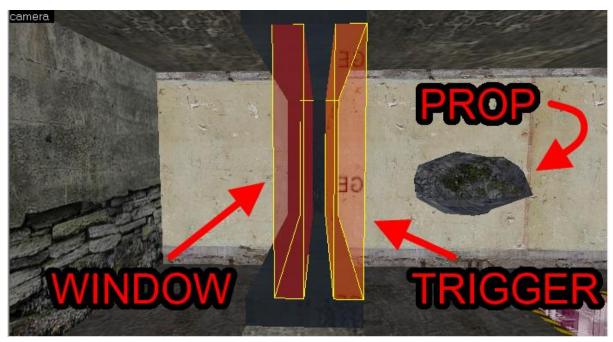

## Chapter 8: Trains and Camera Systems

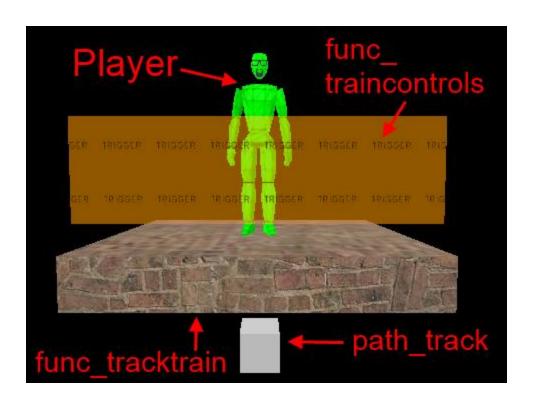

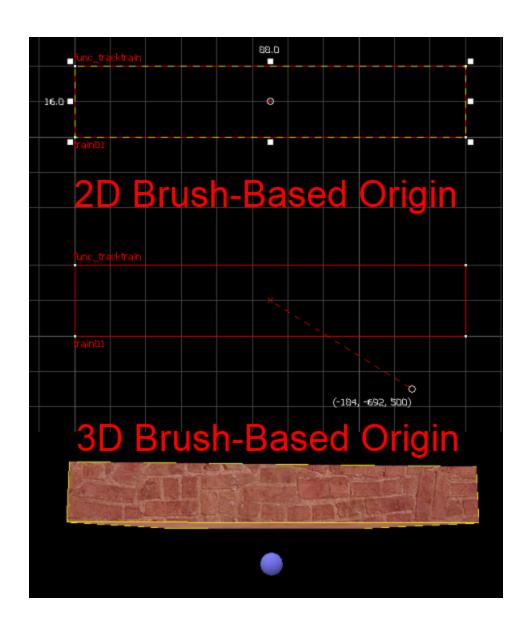

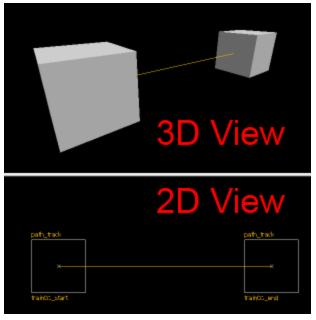

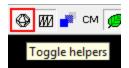

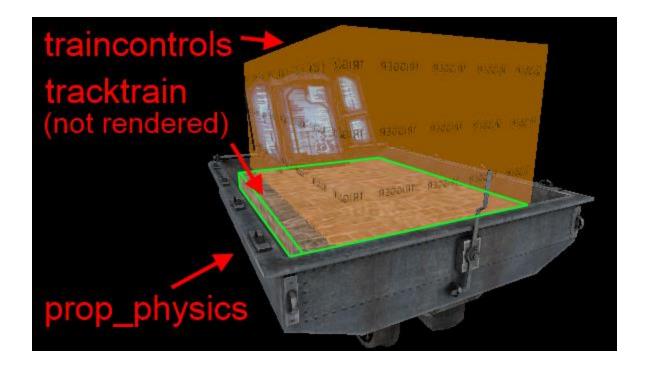

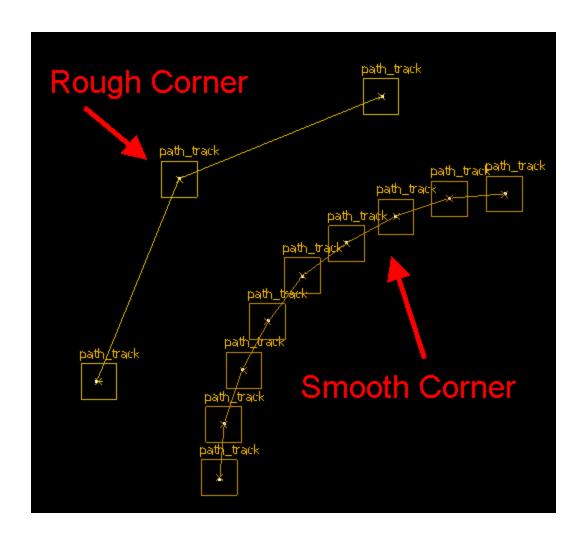

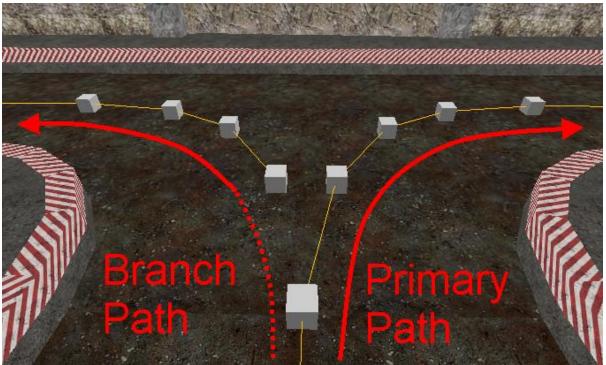

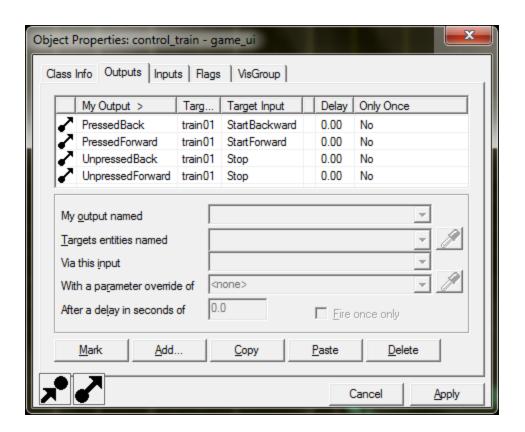

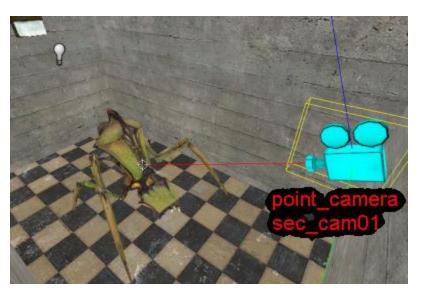

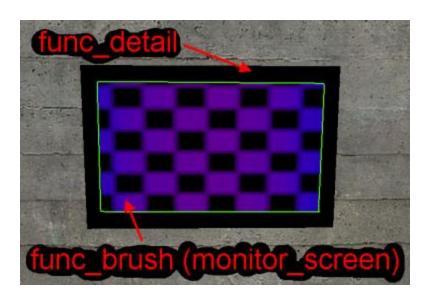

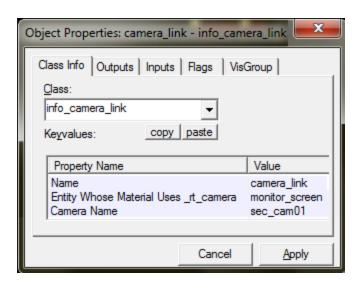

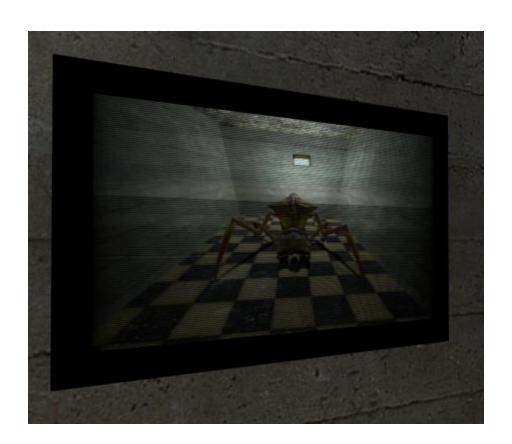

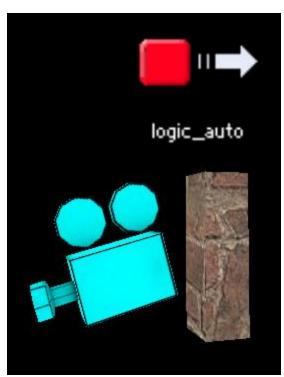

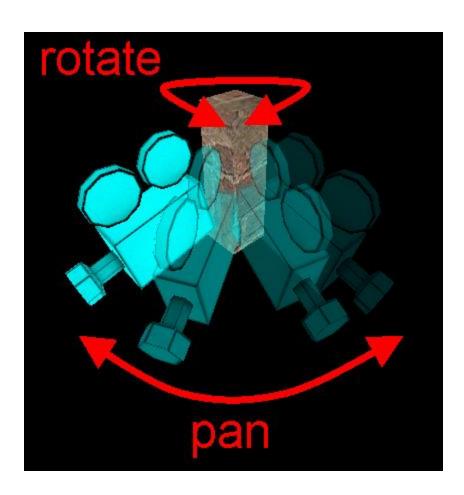

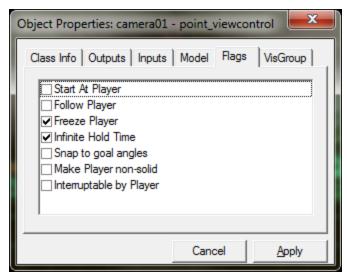

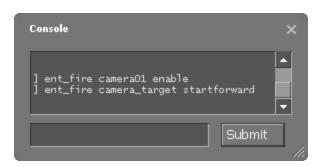

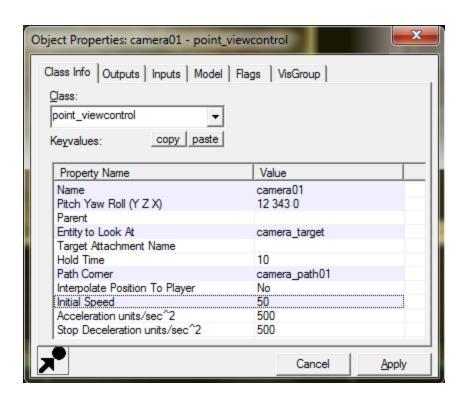

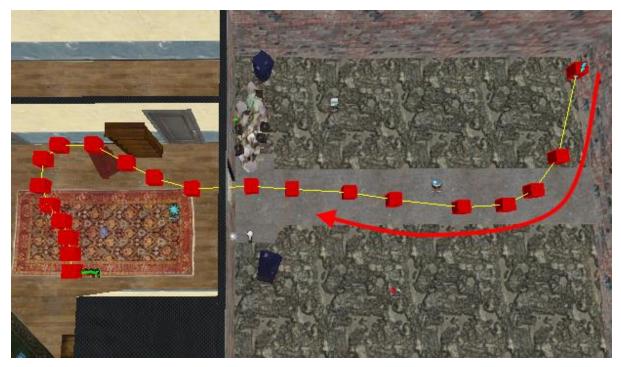

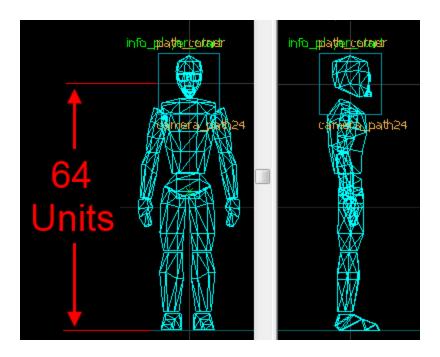

## Chapter 9: NPC Movement Basics

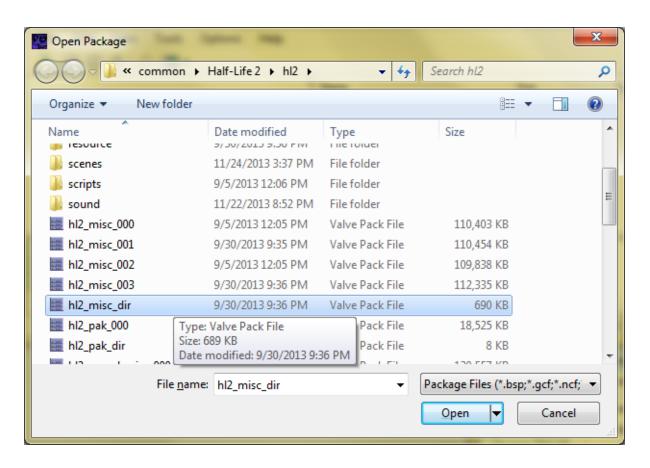

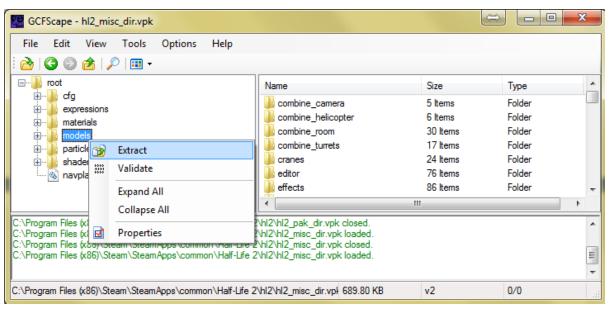

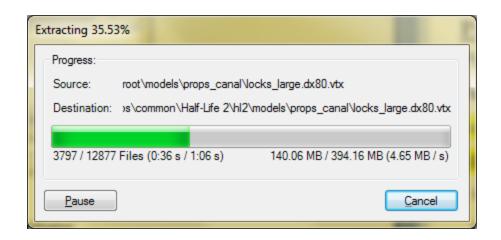

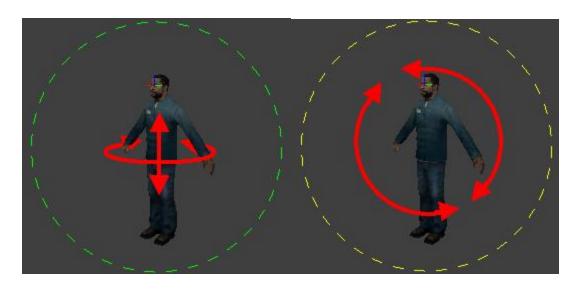

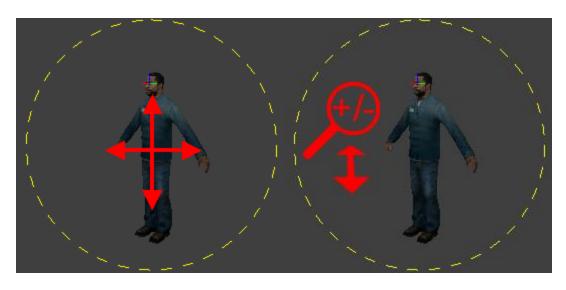

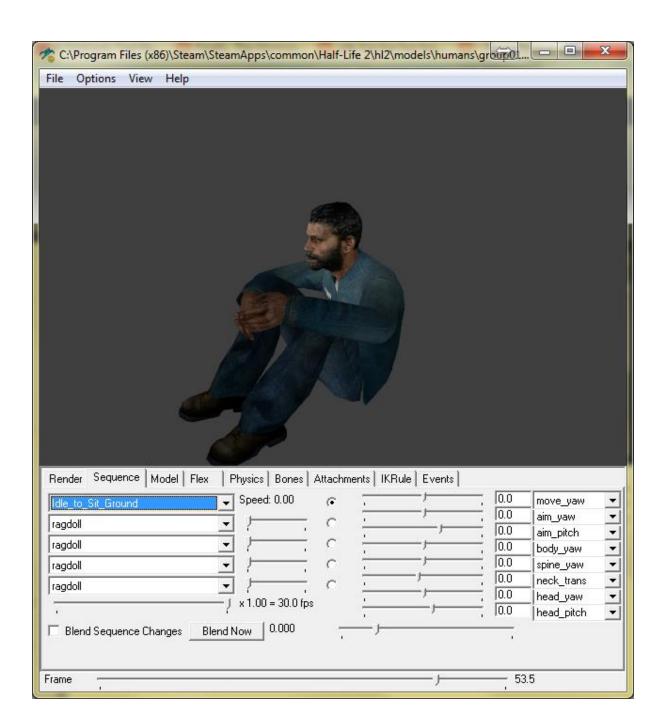

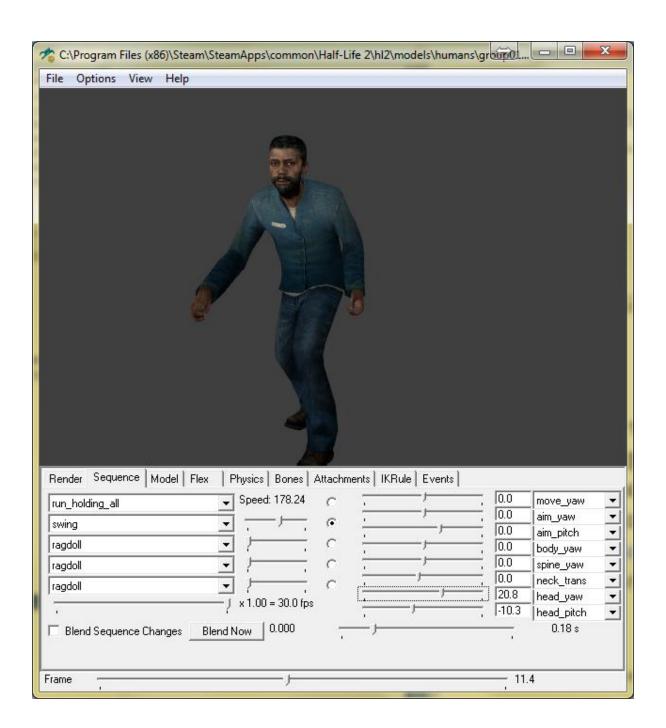

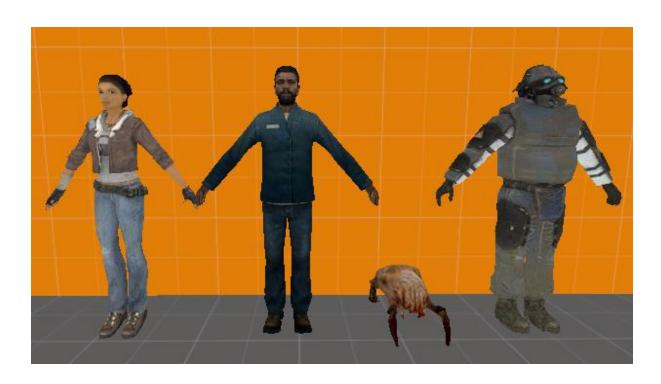

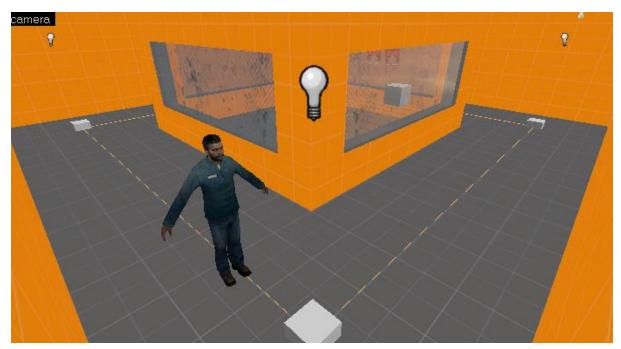

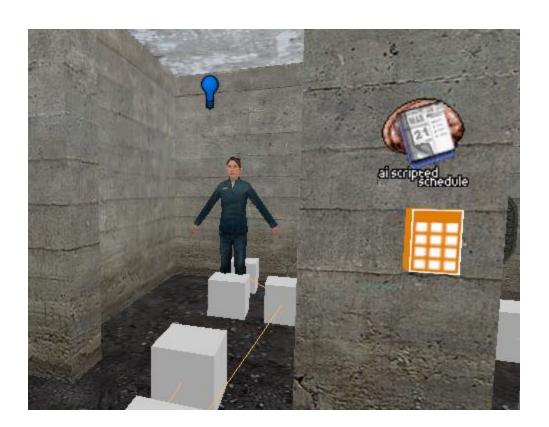

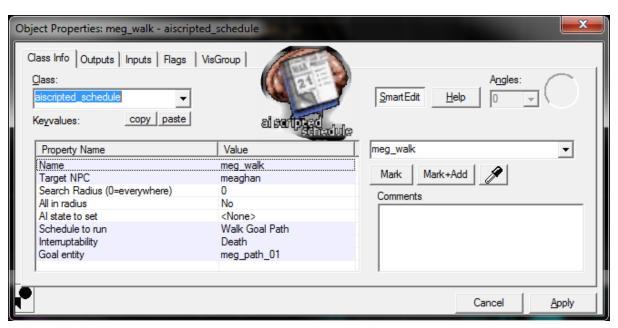

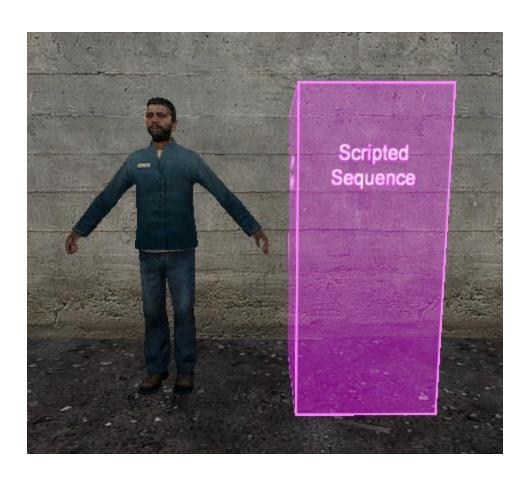

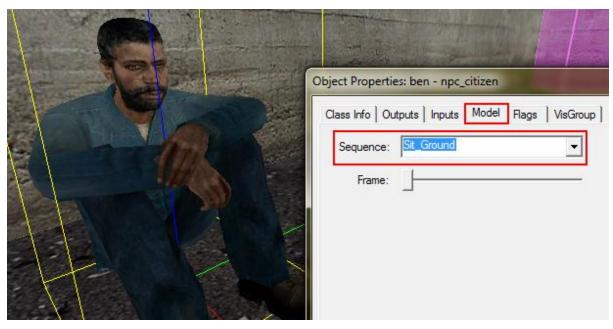

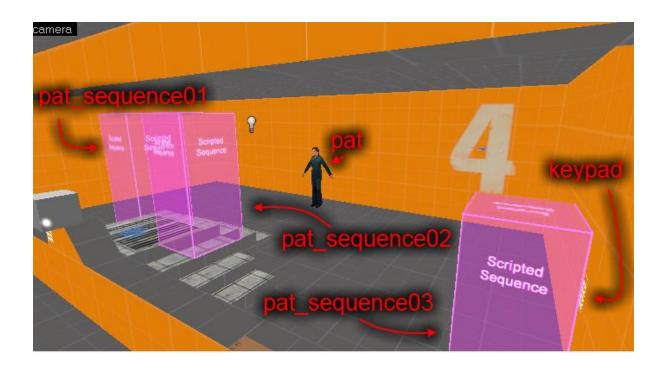

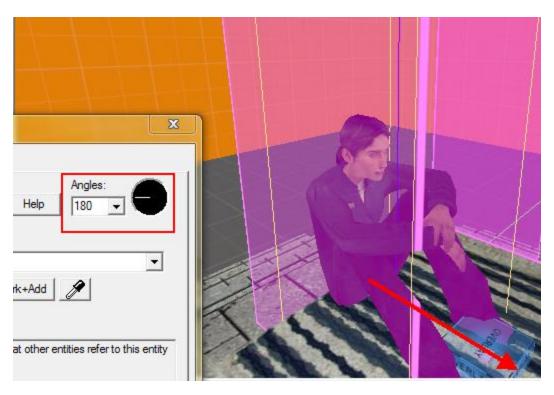

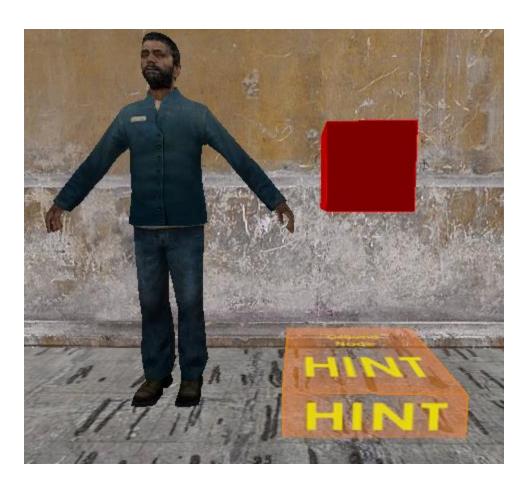

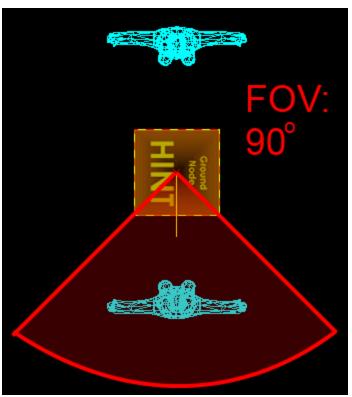

## Chapter 10: Advanced NPC Scripting

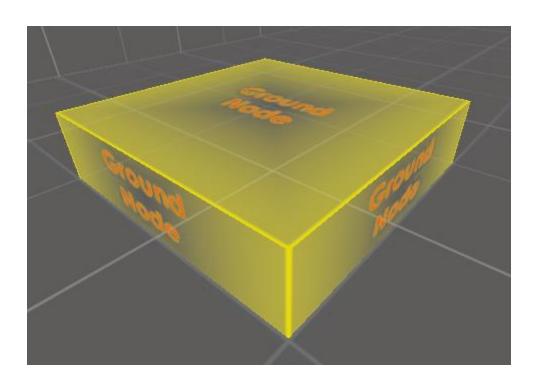

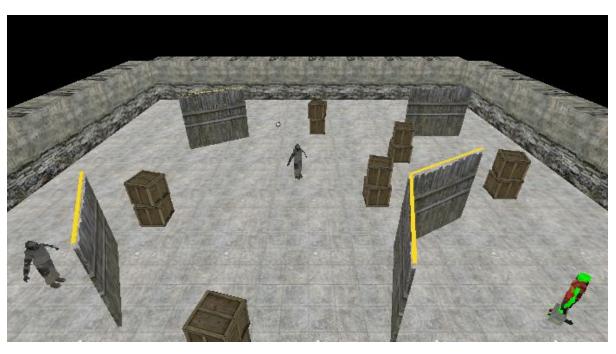

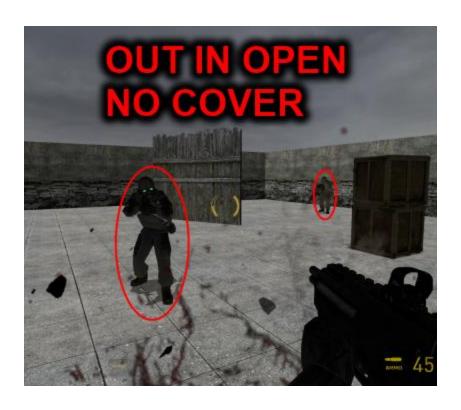

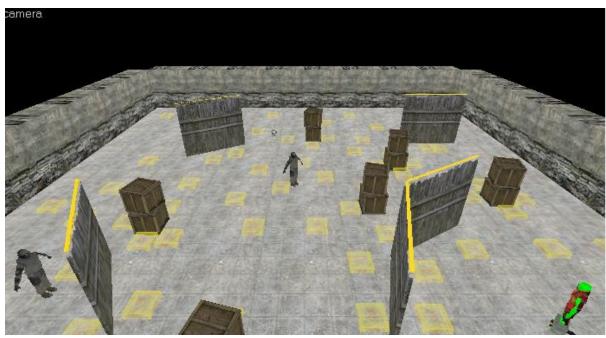

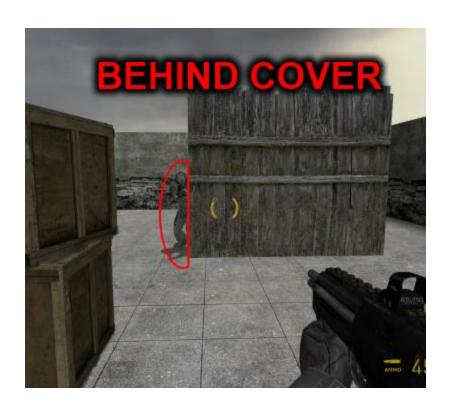

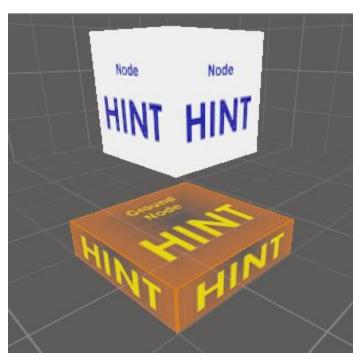

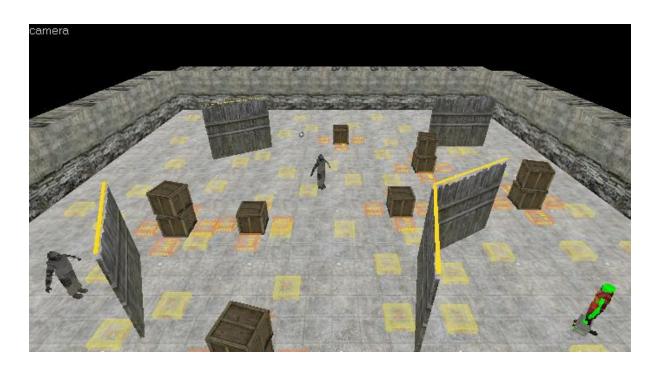

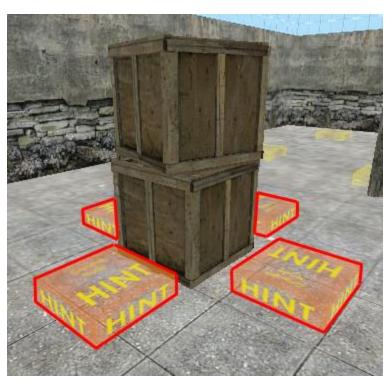

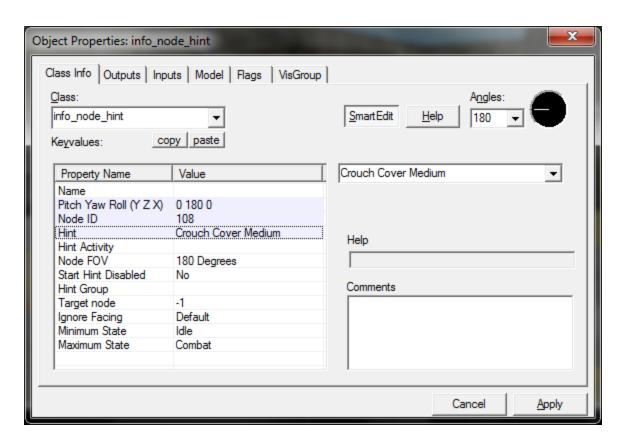

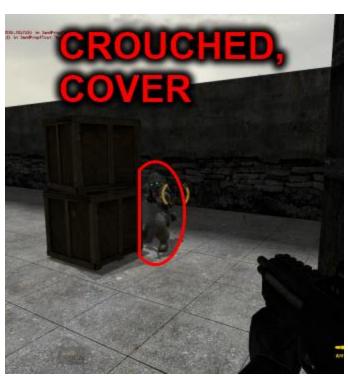

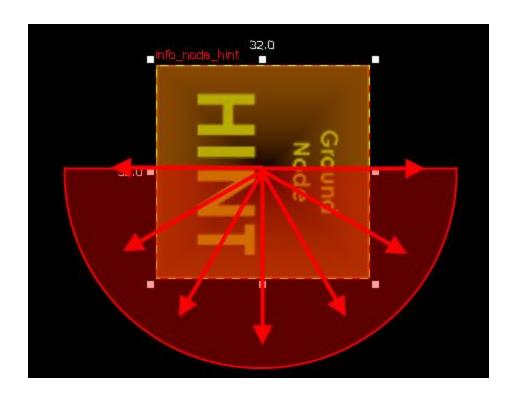

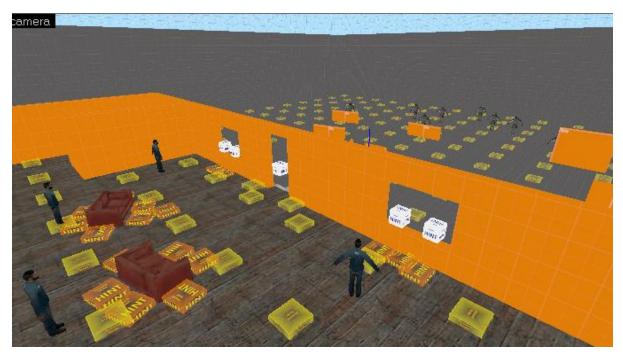

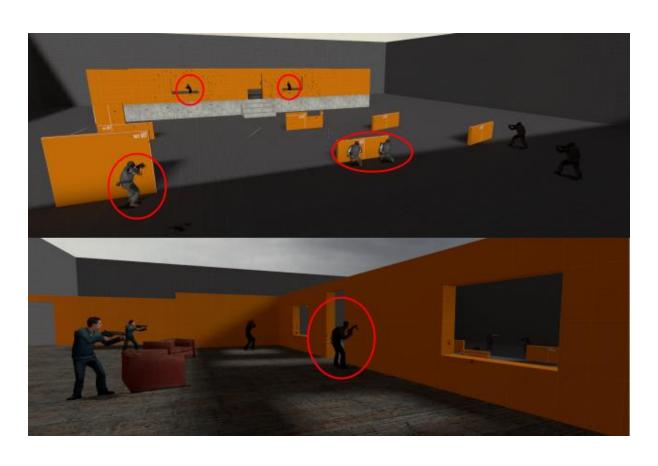

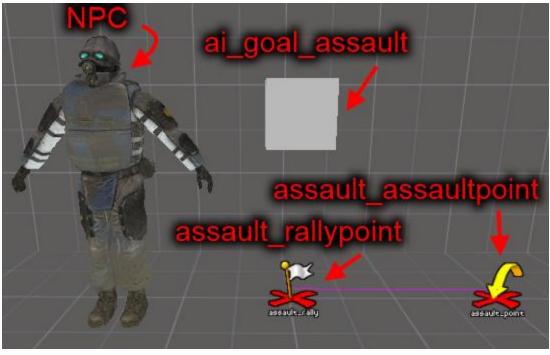

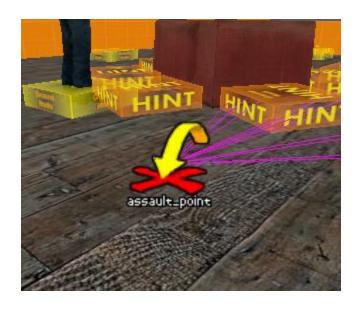

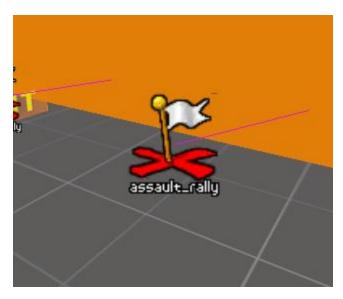

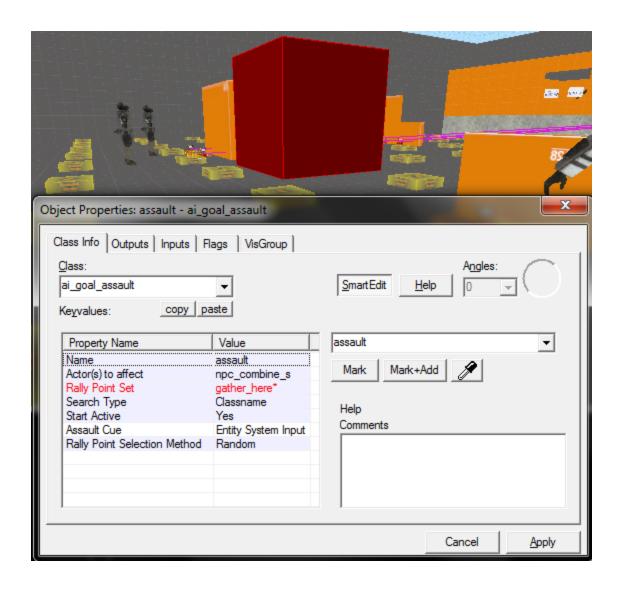

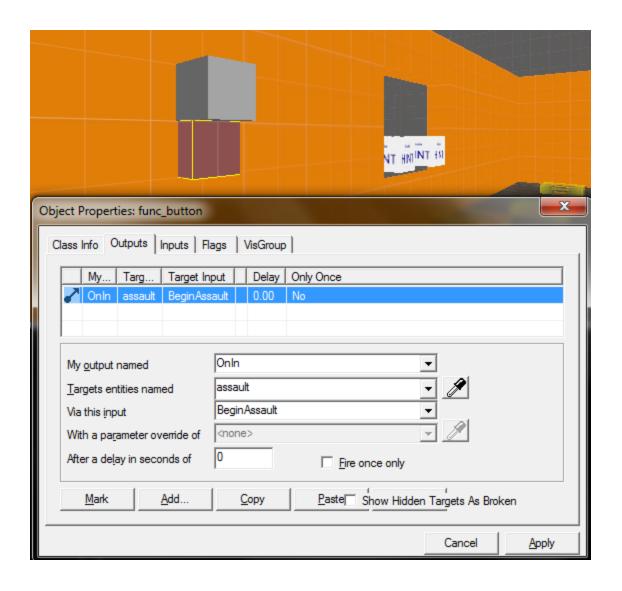

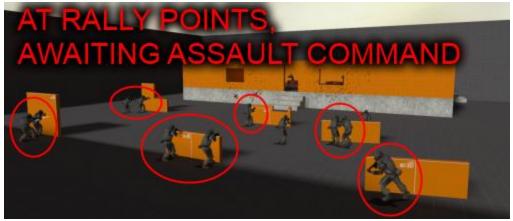

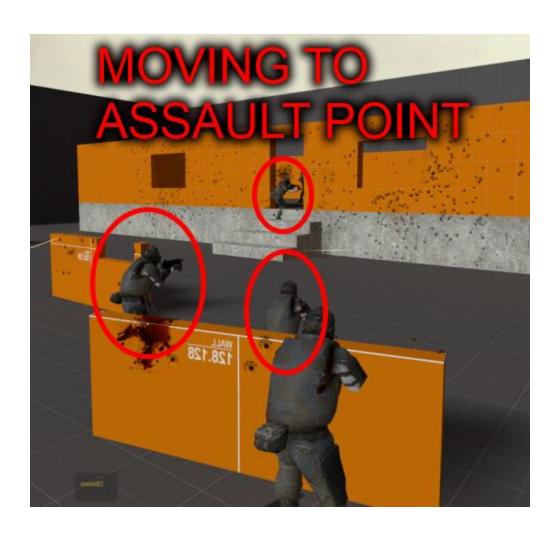

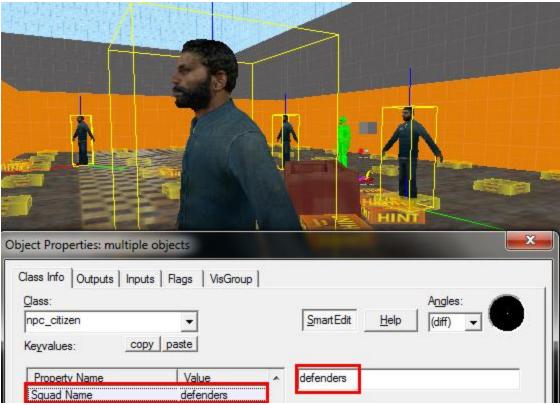

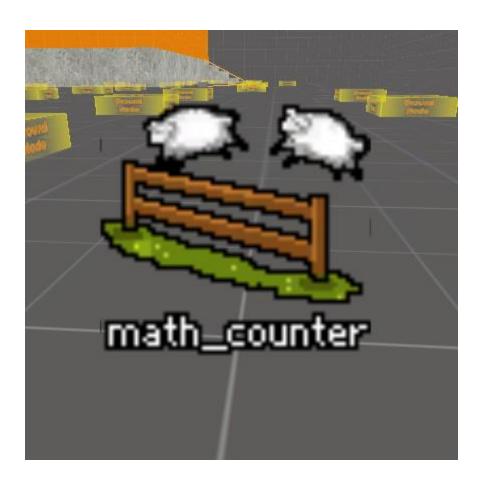

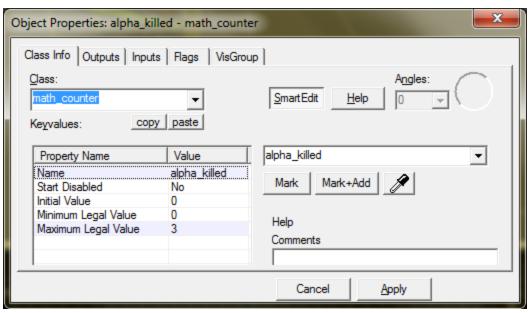

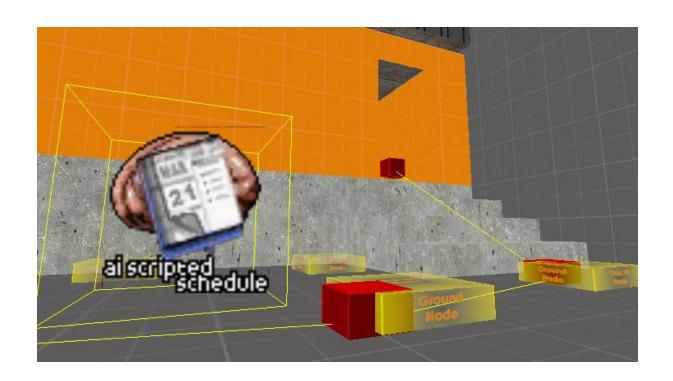

## Chapter 11: Source Particle Editor

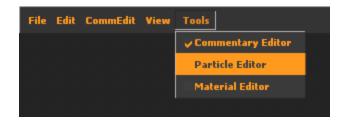

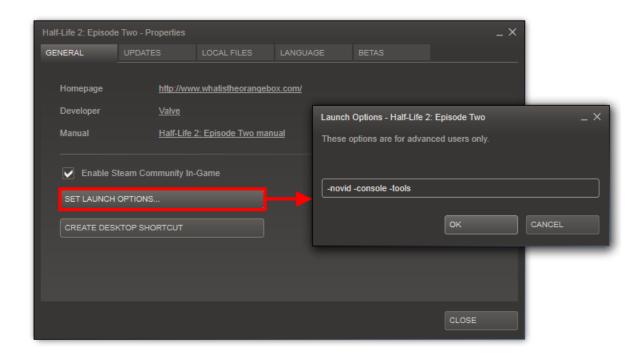

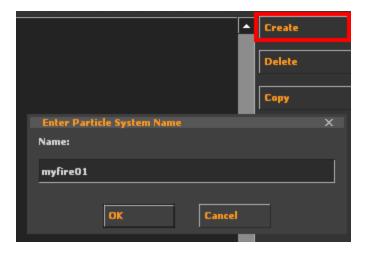

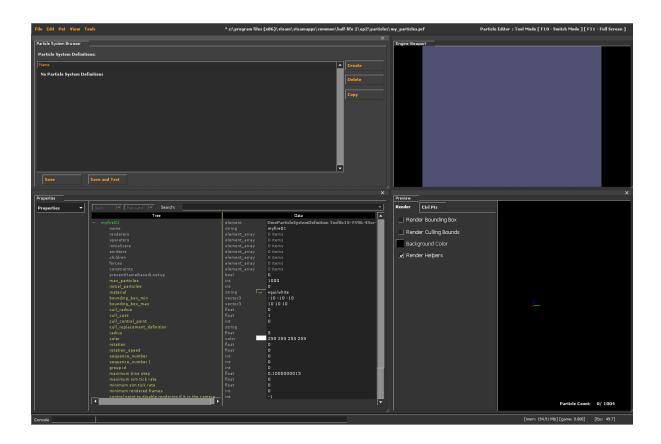

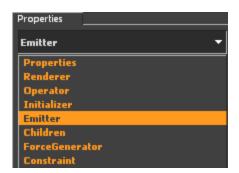

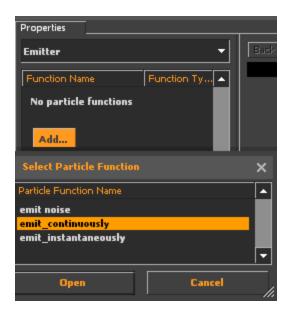

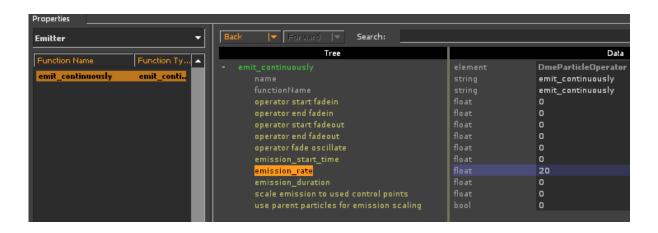

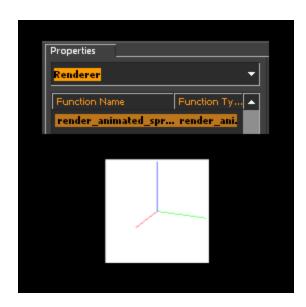

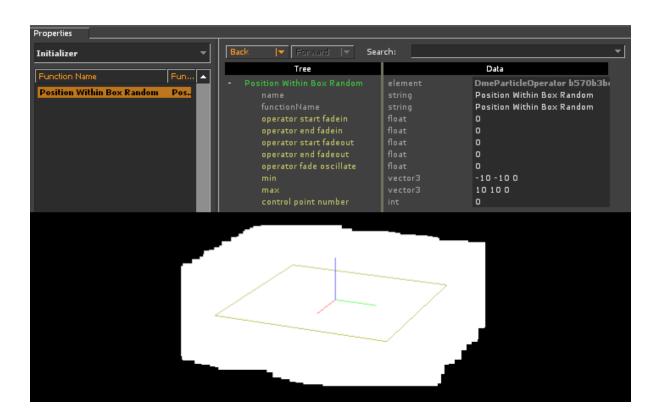

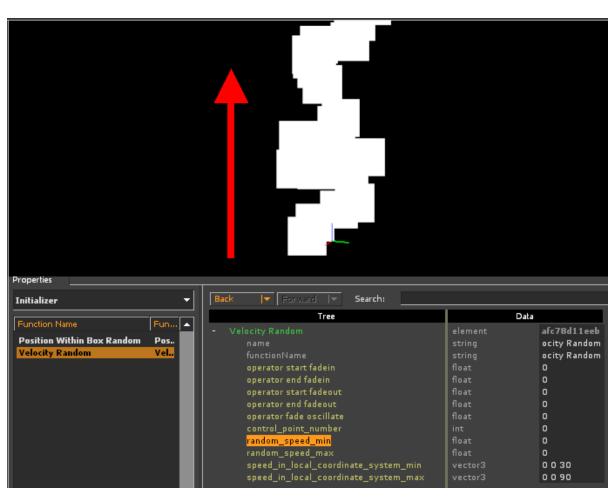

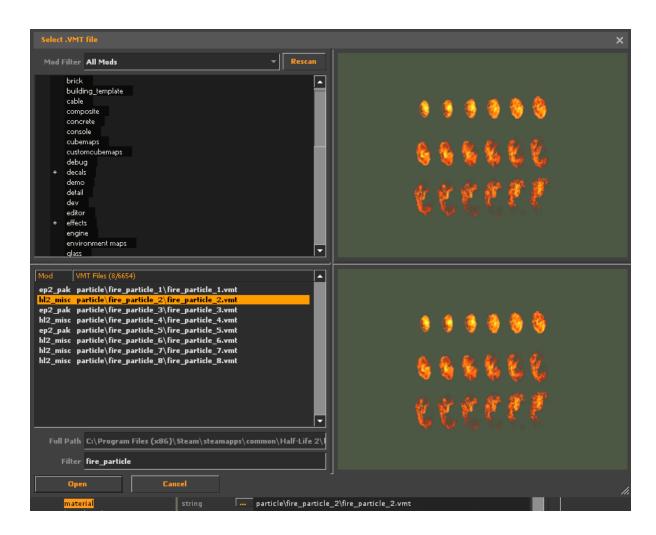

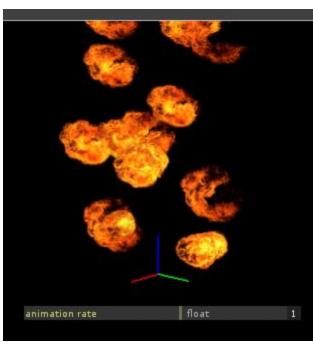

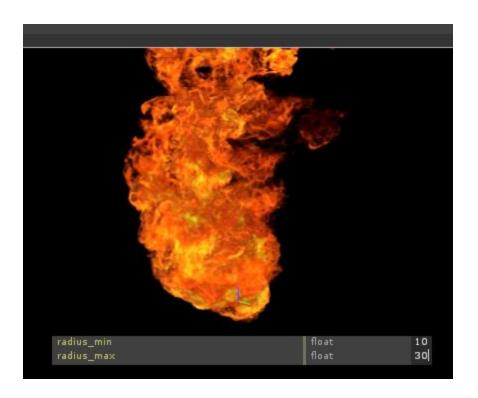

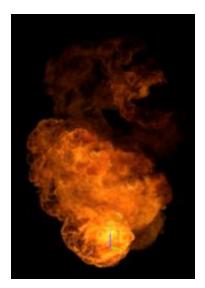

```
particles_manifest - Notepad

File Edit Format View Help
particles_manifest
{
    file "particles/my_particles.pcf"
}
```

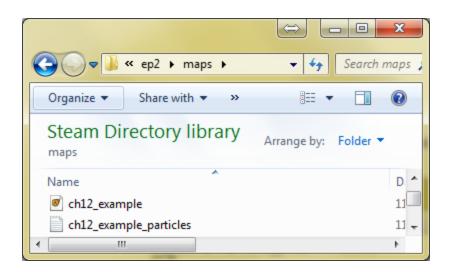

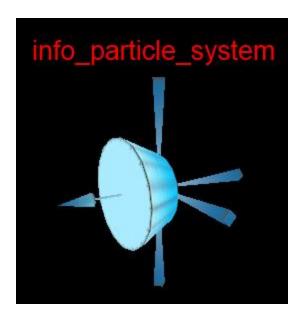

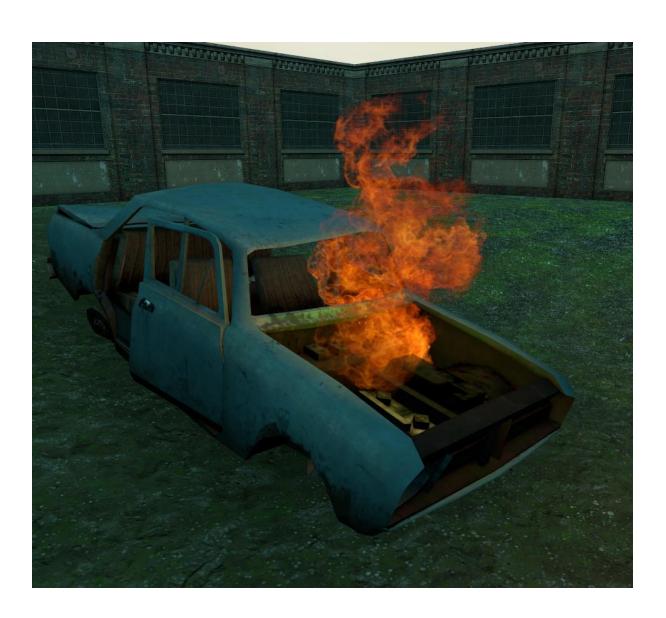

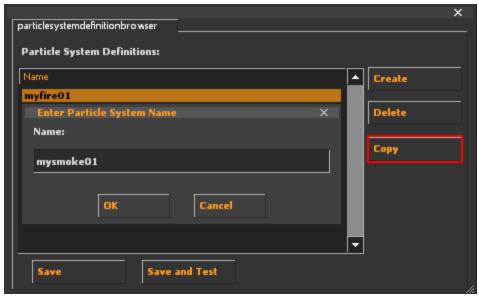

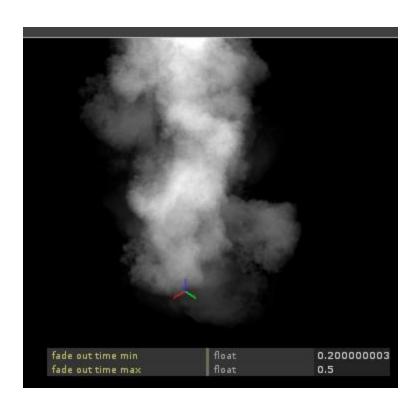

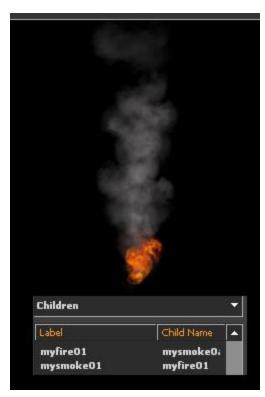

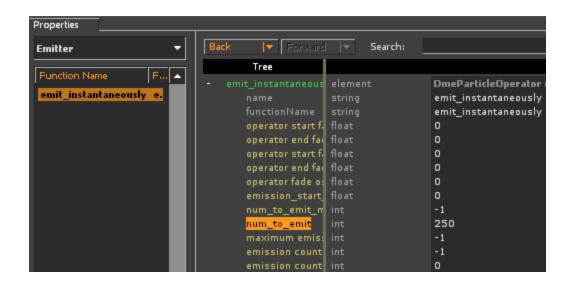

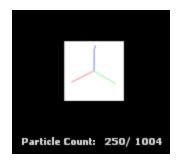

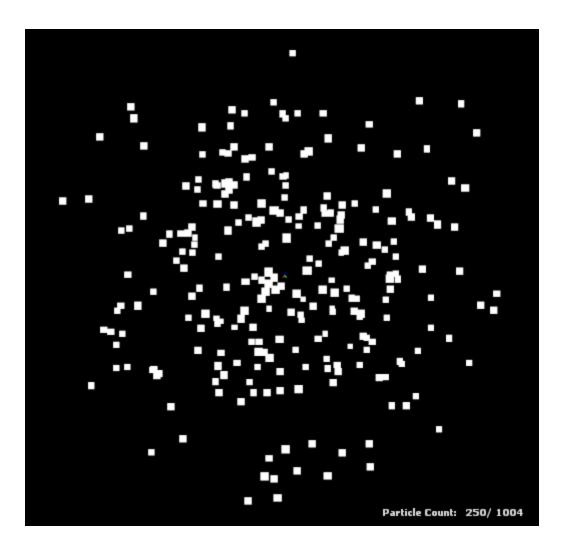

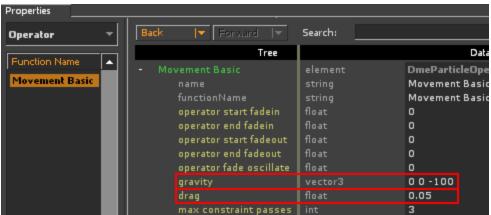

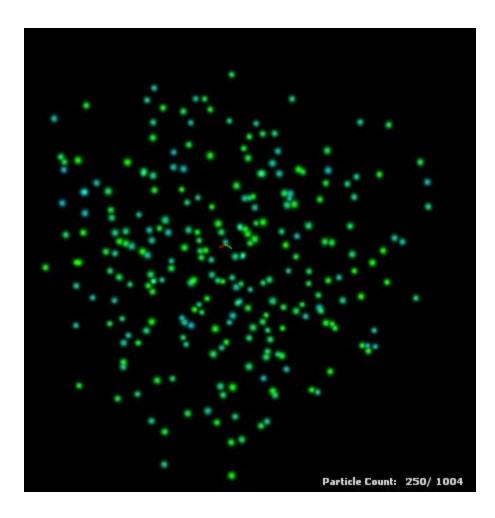

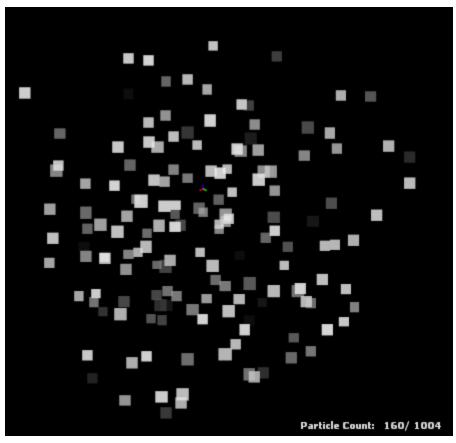

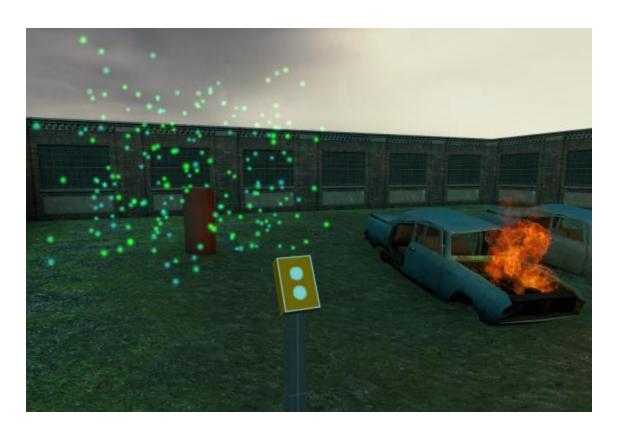

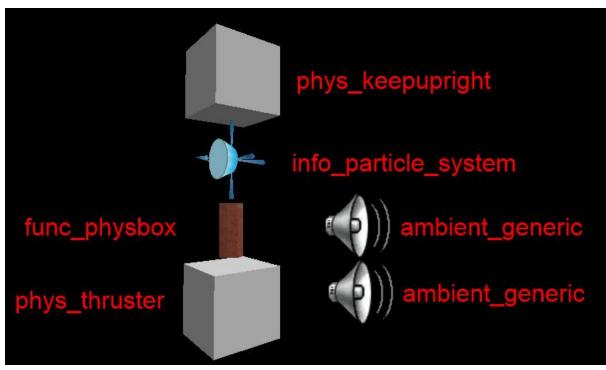

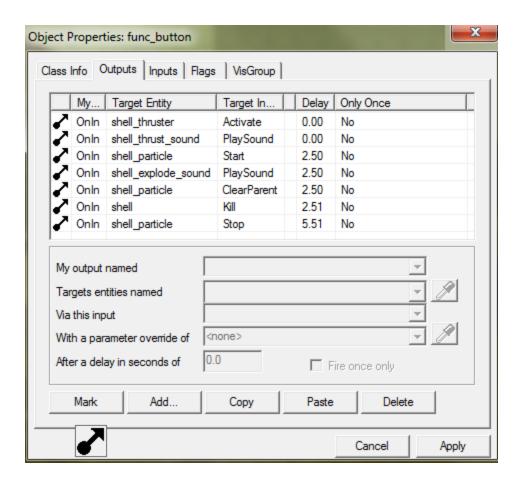

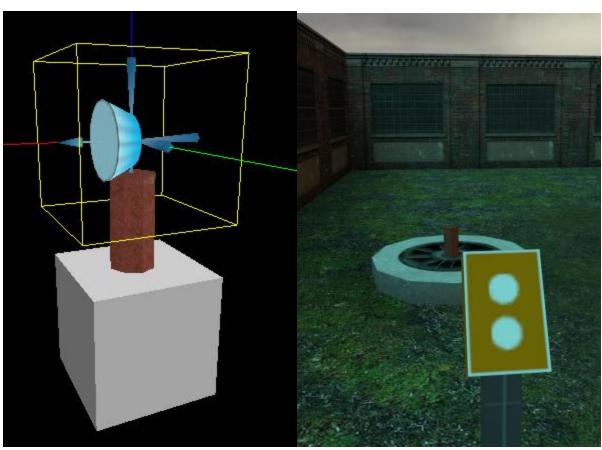

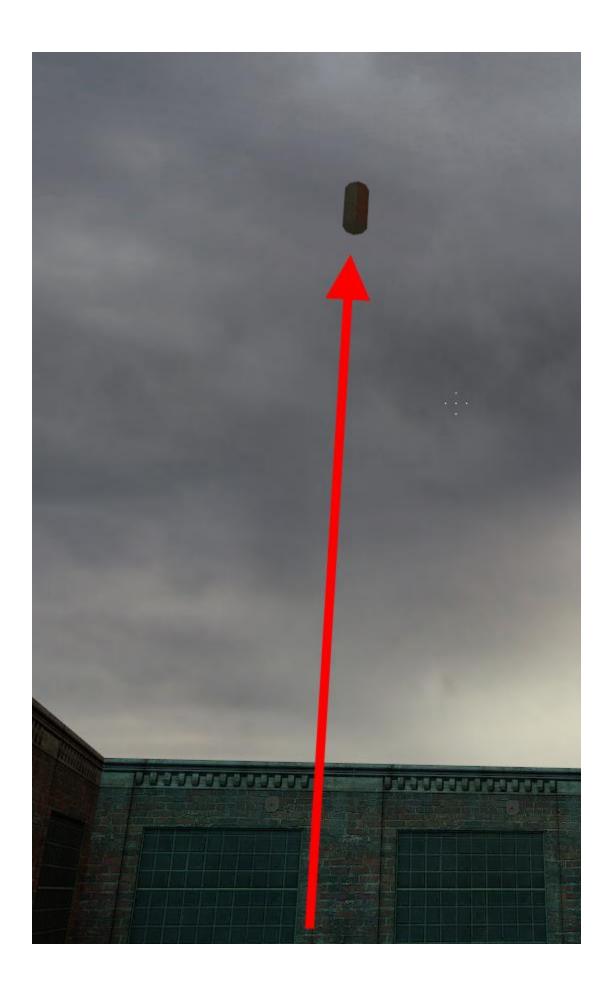

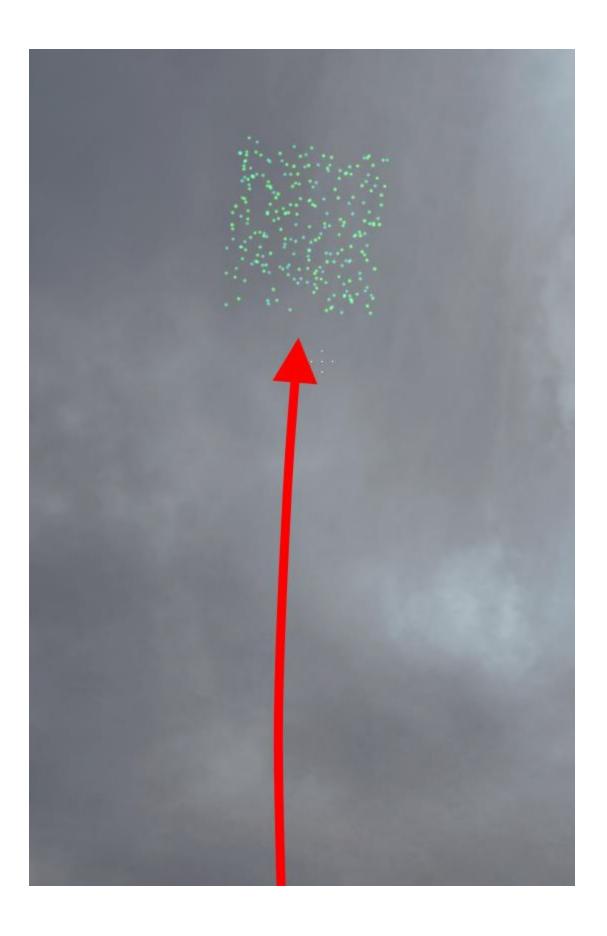